# **Wiki-Benutzerhandbuch**

Dieses Dokument wurde erzeugt mit BlueSpice

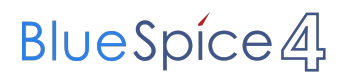

### Seiten ohne Freigabemechanismus

Mitmachen im Wiki

Erste Schritte im Wiki

Regeln im Umgang miteinander

- Datenschutz ist wichtig
- Tipps für einen guten Artikel
- Die Hilfe im Überblick
- Navigation im Wiki
- Visueller Editor und Quellcode
- Responsive Design
- Seiten erstellen und bearbeiten
- Seitenlayout
- Texte formatieren
- Links einfügen
- Bilder und Dateien einfügen
- Kategorien zuordnen
- Unterseiten im Wiki
- Vorlagen nutzen

### Inhaltsverzeichnis

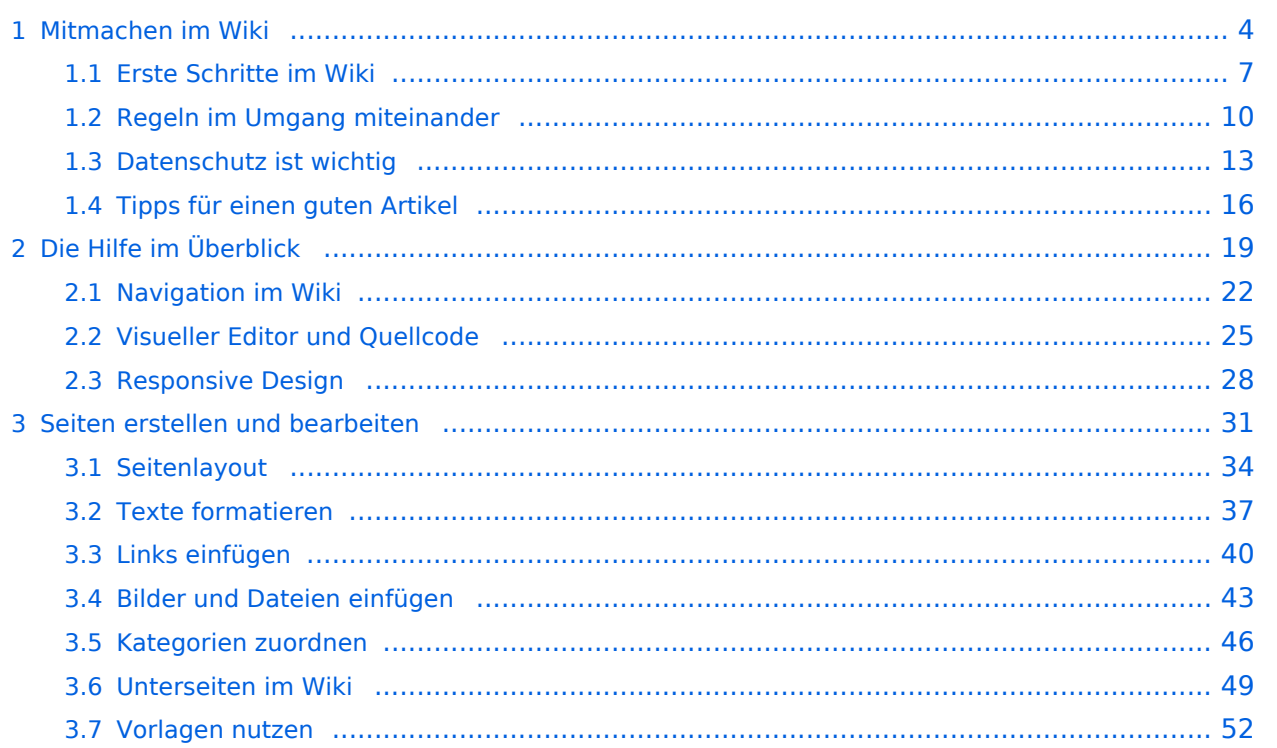

**[Aktuelle Version vom 2. September 2021,](#page-33-0)** 

**[12:41 Uhr](#page-33-0) [\(Quelltext anzeigen\)](#page-33-0)**

### <span id="page-3-0"></span>**1 Mitmachen im Wiki**

[Versionsgeschichte interaktiv durchsuchen](https://wiki.oevsv.at) [VisuellWikitext](https://wiki.oevsv.at)

#### **[Version vom 22. Juli 2021, 14:55 Uhr](#page-33-0) ( [Quelltext anzeigen\)](#page-33-0)**

[OE1VCC](https://wiki.oevsv.at/wiki/Benutzerin:OE1VCC) ([Diskussion](https://wiki.oevsv.at/w/index.php?title=Benutzerin_Diskussion:OE1VCC&action=view) | [Beiträge\)](https://wiki.oevsv.at/wiki/Spezial:Beitr%C3%A4ge/OE1VCC)

K

[Markierung](https://wiki.oevsv.at/wiki/Spezial:Markierungen): 2017-Quelltext-Bearbeitung [← Zum vorherigen Versionsunterschied](#page-33-0)

[OE1VCC](https://wiki.oevsv.at/wiki/Benutzerin:OE1VCC) [\(Diskussion](https://wiki.oevsv.at/w/index.php?title=Benutzerin_Diskussion:OE1VCC&action=view) | [Beiträge\)](https://wiki.oevsv.at/wiki/Spezial:Beitr%C3%A4ge/OE1VCC) (4 dazwischenliegende Versionen desselben Benutzers werden nicht angezeigt)

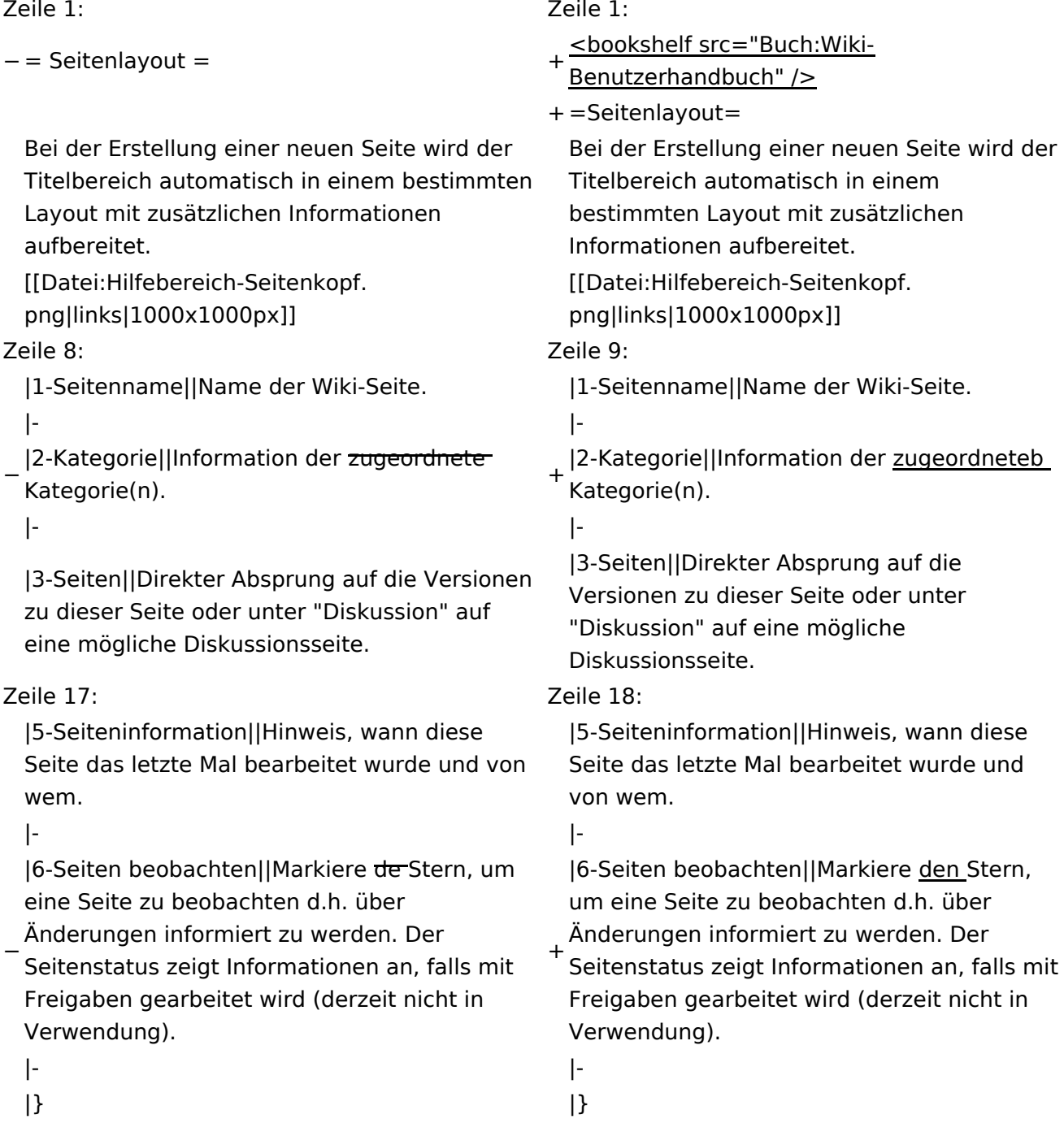

### **Seitenlayout**

Bei der Erstellung einer neuen Seite wird der Titelbereich automatisch in einem bestimmten Layout mit zusätzlichen Informationen aufbereitet.

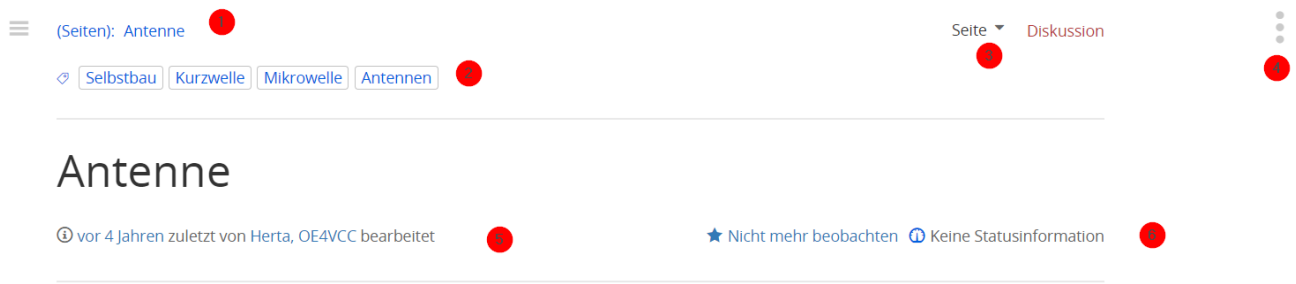

Die Antenne ist sicher eine der wichtigsten Komponenten einer Funkstation überhaupt. Viele Antennentypen sind auch lohnende Selbstbauprojekte sowohl für Einsteiger als auch für Fortgechrittene.

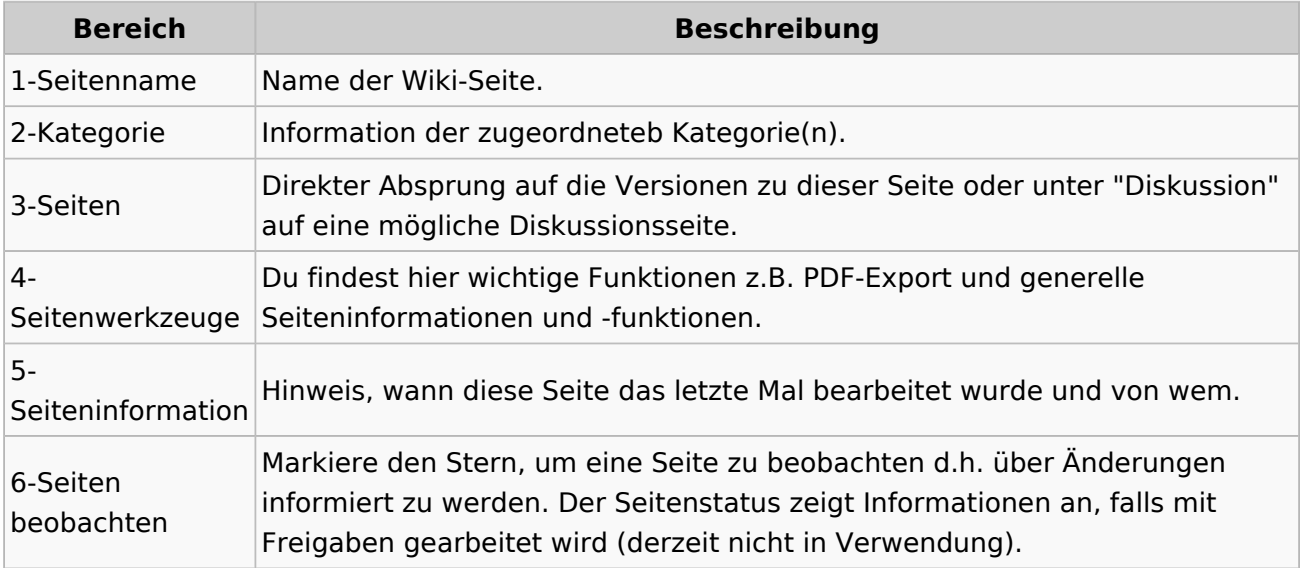

Dieser Layoutbereich kann für besondere Seiten wie Kategorien-Hauptseiten oder Seiten des Wiki-Inhabers wie z.B. Mitmachen, Über das Wiki, Haftung, Datenschutz, Hilfe-Seiten etc. anders gestaltet werden.

Mit Hilfe von magischen Wörtern in der Wiki-Syntax können geübte Benutzer und Benutzerinnen z.B. die Anzeige des Titelbereichs, Einfügen des Inhaltsverzeichnis, das Anlegen einer Diskussionsseite, uvm. verhindern.

### <span id="page-6-0"></span>**1.1 Erste Schritte im Wiki**

[Versionsgeschichte interaktiv durchsuchen](https://wiki.oevsv.at) [VisuellWikitext](https://wiki.oevsv.at)

#### **[Version vom 22. Juli 2021, 14:55 Uhr](#page-33-0) ( [Quelltext anzeigen\)](#page-33-0)**

[OE1VCC](https://wiki.oevsv.at/wiki/Benutzerin:OE1VCC) ([Diskussion](https://wiki.oevsv.at/w/index.php?title=Benutzerin_Diskussion:OE1VCC&action=view) | [Beiträge\)](https://wiki.oevsv.at/wiki/Spezial:Beitr%C3%A4ge/OE1VCC) K

**[Aktuelle Version vom 2. September 2021,](#page-33-0)  [12:41 Uhr](#page-33-0) [\(Quelltext anzeigen\)](#page-33-0)** [OE1VCC](https://wiki.oevsv.at/wiki/Benutzerin:OE1VCC) [\(Diskussion](https://wiki.oevsv.at/w/index.php?title=Benutzerin_Diskussion:OE1VCC&action=view) | [Beiträge\)](https://wiki.oevsv.at/wiki/Spezial:Beitr%C3%A4ge/OE1VCC)

[Markierung](https://wiki.oevsv.at/wiki/Spezial:Markierungen): 2017-Quelltext-Bearbeitung [← Zum vorherigen Versionsunterschied](#page-33-0)

(4 dazwischenliegende Versionen desselben Benutzers werden nicht angezeigt) Zeile 1: Zeile 1: − = Seitenlayout = + <bookshelf src="Buch:Wiki-Benutzerhandbuch" /> + =Seitenlayout= Bei der Erstellung einer neuen Seite wird der Titelbereich automatisch in einem bestimmten Layout mit zusätzlichen Informationen aufbereitet. Bei der Erstellung einer neuen Seite wird der Titelbereich automatisch in einem bestimmten Layout mit zusätzlichen Informationen aufbereitet. [[Datei:Hilfebereich-Seitenkopf. png|links|1000x1000px]] [[Datei:Hilfebereich-Seitenkopf. png|links|1000x1000px]] Zeile 8: Zeile 9: |1-Seitenname||Name der Wiki-Seite. |1-Seitenname||Name der Wiki-Seite. |-<br>|-− |2-Kategorie||Information der zugeordnete Kategorie(n). <sub>+</sub> |2-Kategorie||Information der zugeordneteb Kategorie(n). |-<br>|-|3-Seiten||Direkter Absprung auf die Versionen zu dieser Seite oder unter "Diskussion" auf eine mögliche Diskussionsseite. |3-Seiten||Direkter Absprung auf die Versionen zu dieser Seite oder unter "Diskussion" auf eine mögliche Diskussionsseite. Zeile 17: Zeile 18: |5-Seiteninformation||Hinweis, wann diese Seite das letzte Mal bearbeitet wurde und von wem. |5-Seiteninformation||Hinweis, wann diese Seite das letzte Mal bearbeitet wurde und von wem. |-<br>|-− |6-Seiten beobachten||Markiere de Stern, um eine Seite zu beobachten d.h. über Änderungen informiert zu werden. Der Seitenstatus zeigt Informationen an, falls mit Freigaben gearbeitet wird (derzeit nicht in Verwendung). + |6-Seiten beobachten||Markiere den Stern, um eine Seite zu beobachten d.h. über Änderungen informiert zu werden. Der Seitenstatus zeigt Informationen an, falls mit Freigaben gearbeitet wird (derzeit nicht in Verwendung). |-<br>|- $|\}$ 

### **Seitenlayout**

Bei der Erstellung einer neuen Seite wird der Titelbereich automatisch in einem bestimmten Layout mit zusätzlichen Informationen aufbereitet.

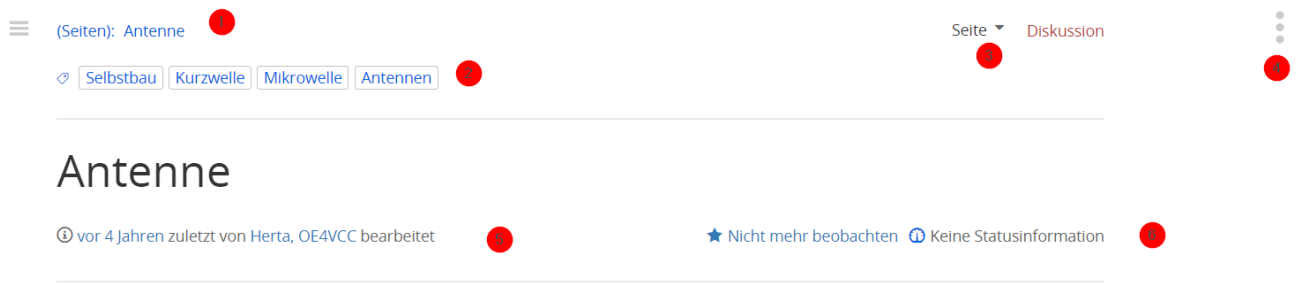

Die Antenne ist sicher eine der wichtigsten Komponenten einer Funkstation überhaupt. Viele Antennentypen sind auch lohnende Selbstbauprojekte sowohl für Einsteiger als auch für Fortgechrittene.

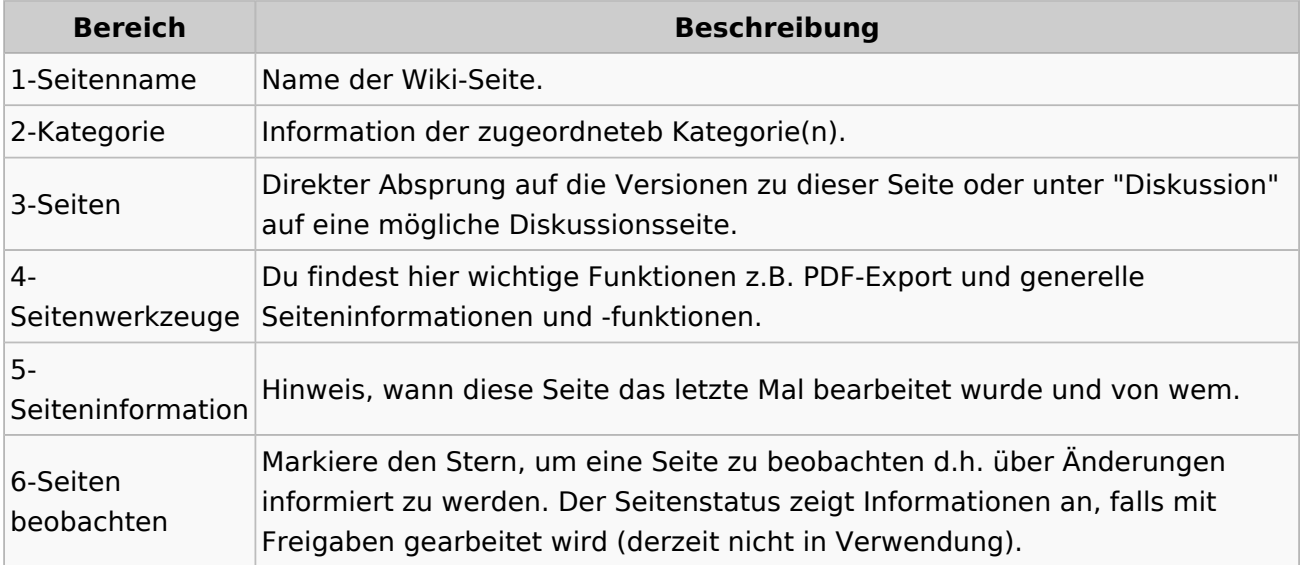

Dieser Layoutbereich kann für besondere Seiten wie Kategorien-Hauptseiten oder Seiten des Wiki-Inhabers wie z.B. Mitmachen, Über das Wiki, Haftung, Datenschutz, Hilfe-Seiten etc. anders gestaltet werden.

Mit Hilfe von magischen Wörtern in der Wiki-Syntax können geübte Benutzer und Benutzerinnen z.B. die Anzeige des Titelbereichs, Einfügen des Inhaltsverzeichnis, das Anlegen einer Diskussionsseite, uvm. verhindern.

## <span id="page-9-0"></span>**1.2 Regeln im Umgang miteinander**

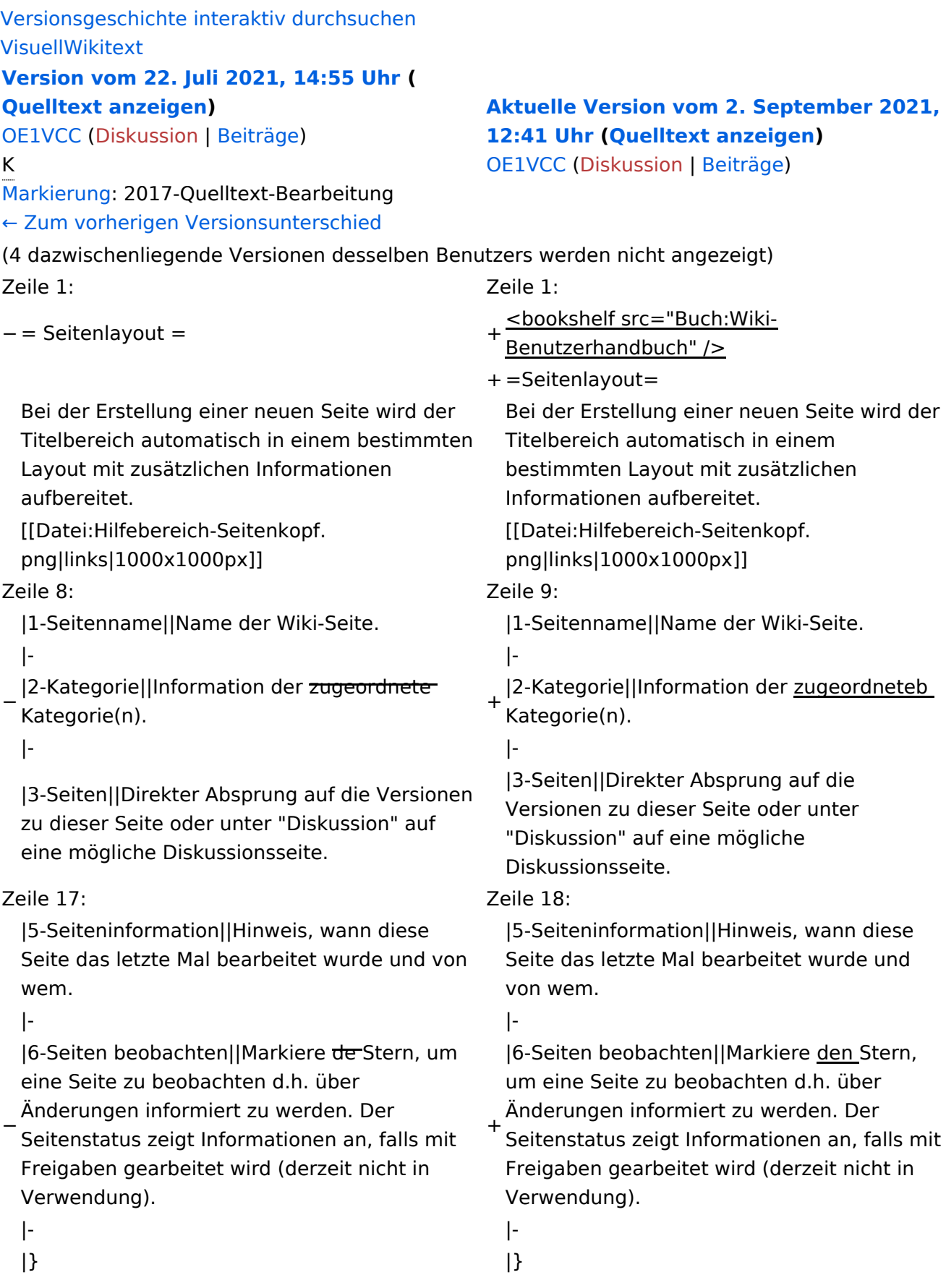

### **Seitenlayout**

Bei der Erstellung einer neuen Seite wird der Titelbereich automatisch in einem bestimmten Layout mit zusätzlichen Informationen aufbereitet.

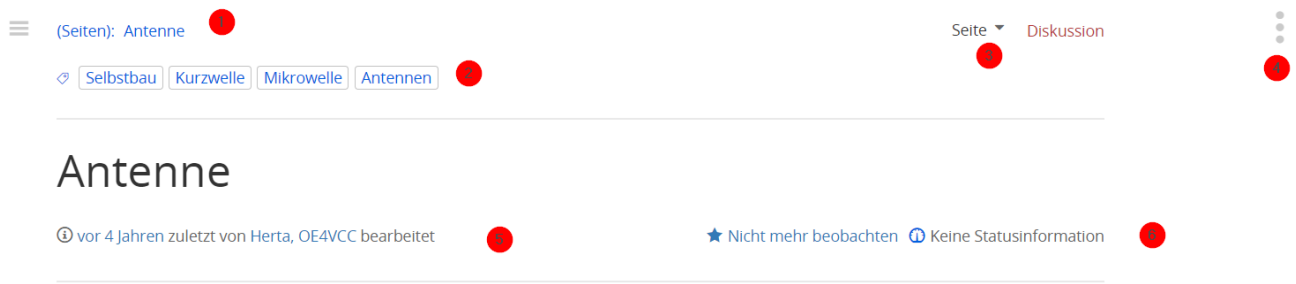

Die Antenne ist sicher eine der wichtigsten Komponenten einer Funkstation überhaupt. Viele Antennentypen sind auch lohnende Selbstbauprojekte sowohl für Einsteiger als auch für Fortgechrittene.

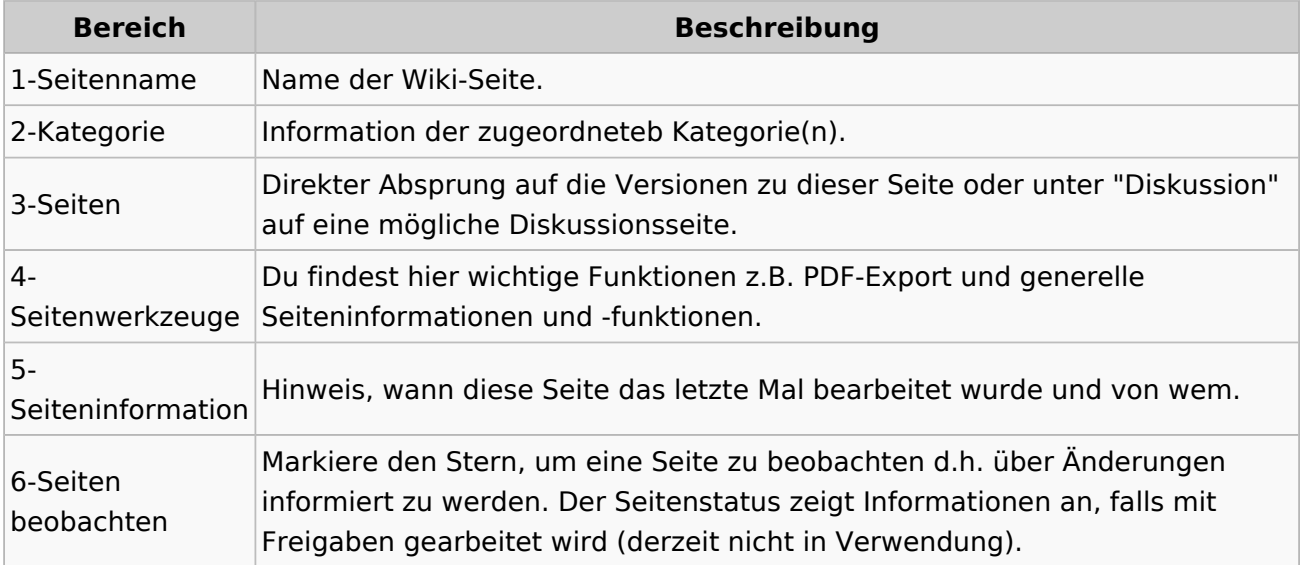

Dieser Layoutbereich kann für besondere Seiten wie Kategorien-Hauptseiten oder Seiten des Wiki-Inhabers wie z.B. Mitmachen, Über das Wiki, Haftung, Datenschutz, Hilfe-Seiten etc. anders gestaltet werden.

Mit Hilfe von magischen Wörtern in der Wiki-Syntax können geübte Benutzer und Benutzerinnen z.B. die Anzeige des Titelbereichs, Einfügen des Inhaltsverzeichnis, das Anlegen einer Diskussionsseite, uvm. verhindern.

### <span id="page-12-0"></span>**1.3 Datenschutz ist wichtig**

[Versionsgeschichte interaktiv durchsuchen](https://wiki.oevsv.at) [VisuellWikitext](https://wiki.oevsv.at)

#### **[Version vom 22. Juli 2021, 14:55 Uhr](#page-33-0) ( [Quelltext anzeigen\)](#page-33-0)**

[Markierung](https://wiki.oevsv.at/wiki/Spezial:Markierungen): 2017-Quelltext-Bearbeitung [← Zum vorherigen Versionsunterschied](#page-33-0)

[OE1VCC](https://wiki.oevsv.at/wiki/Benutzerin:OE1VCC) ([Diskussion](https://wiki.oevsv.at/w/index.php?title=Benutzerin_Diskussion:OE1VCC&action=view) | [Beiträge\)](https://wiki.oevsv.at/wiki/Spezial:Beitr%C3%A4ge/OE1VCC) K

### **[Aktuelle Version vom 2. September 2021,](#page-33-0)  [12:41 Uhr](#page-33-0) [\(Quelltext anzeigen\)](#page-33-0)**

[OE1VCC](https://wiki.oevsv.at/wiki/Benutzerin:OE1VCC) [\(Diskussion](https://wiki.oevsv.at/w/index.php?title=Benutzerin_Diskussion:OE1VCC&action=view) | [Beiträge\)](https://wiki.oevsv.at/wiki/Spezial:Beitr%C3%A4ge/OE1VCC)

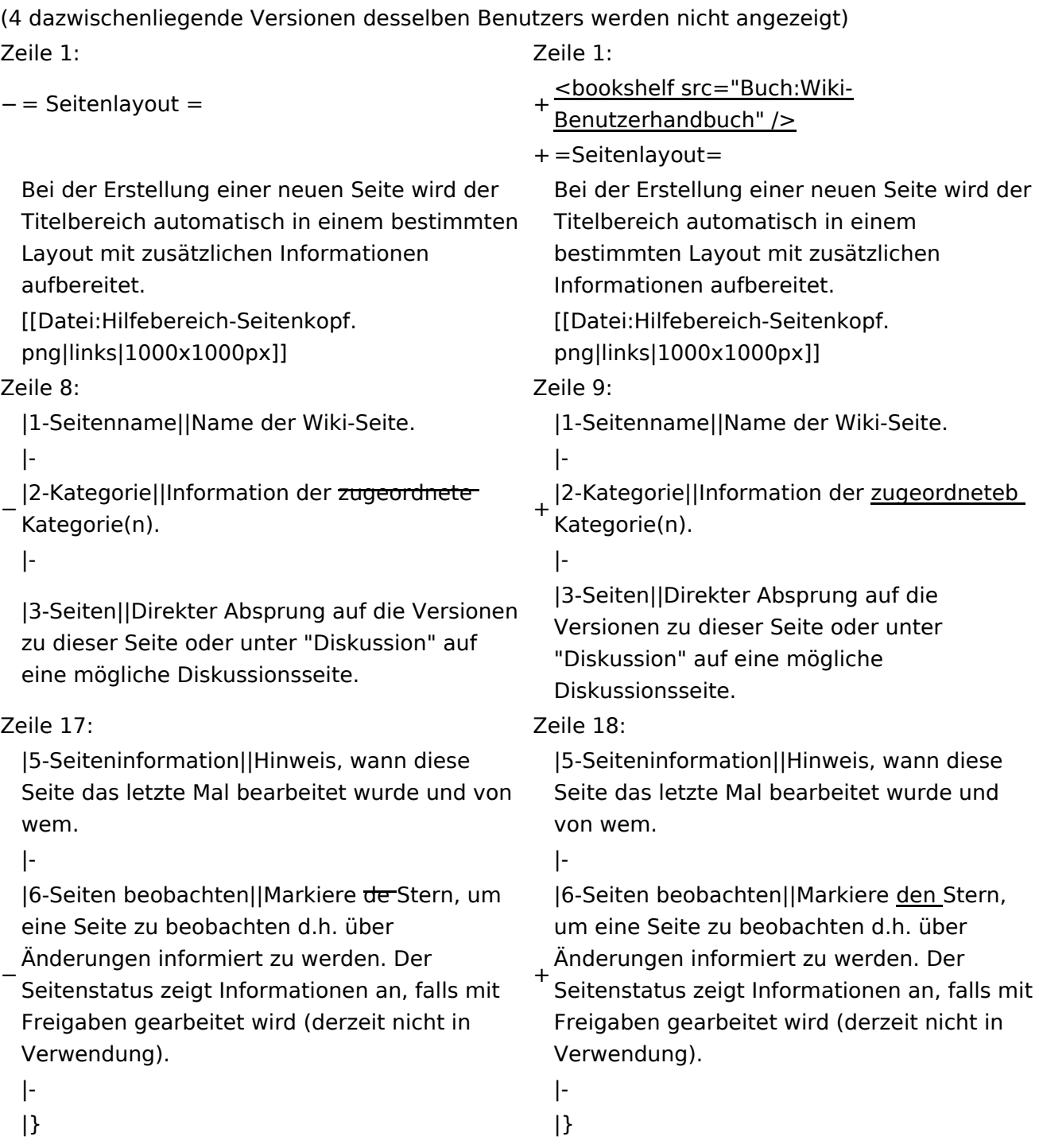

### **Seitenlayout**

Bei der Erstellung einer neuen Seite wird der Titelbereich automatisch in einem bestimmten Layout mit zusätzlichen Informationen aufbereitet.

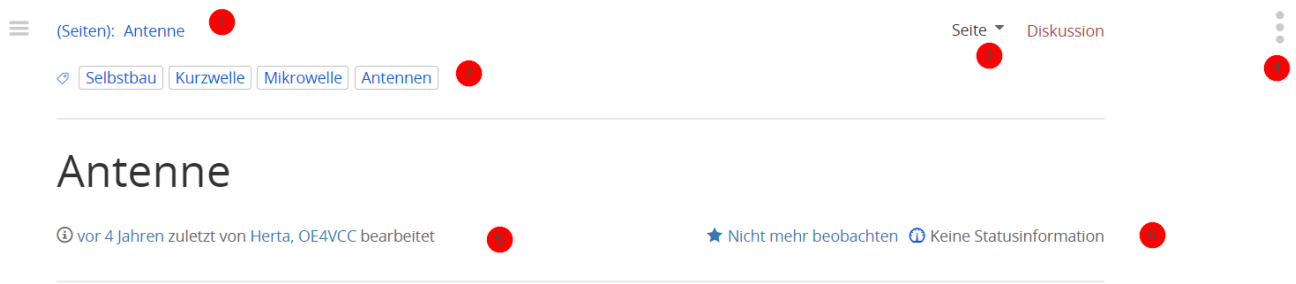

Die Antenne ist sicher eine der wichtigsten Komponenten einer Funkstation überhaupt. Viele Antennentypen sind auch lohnende Selbstbauprojekte sowohl für Einsteiger als auch für Fortgechrittene.

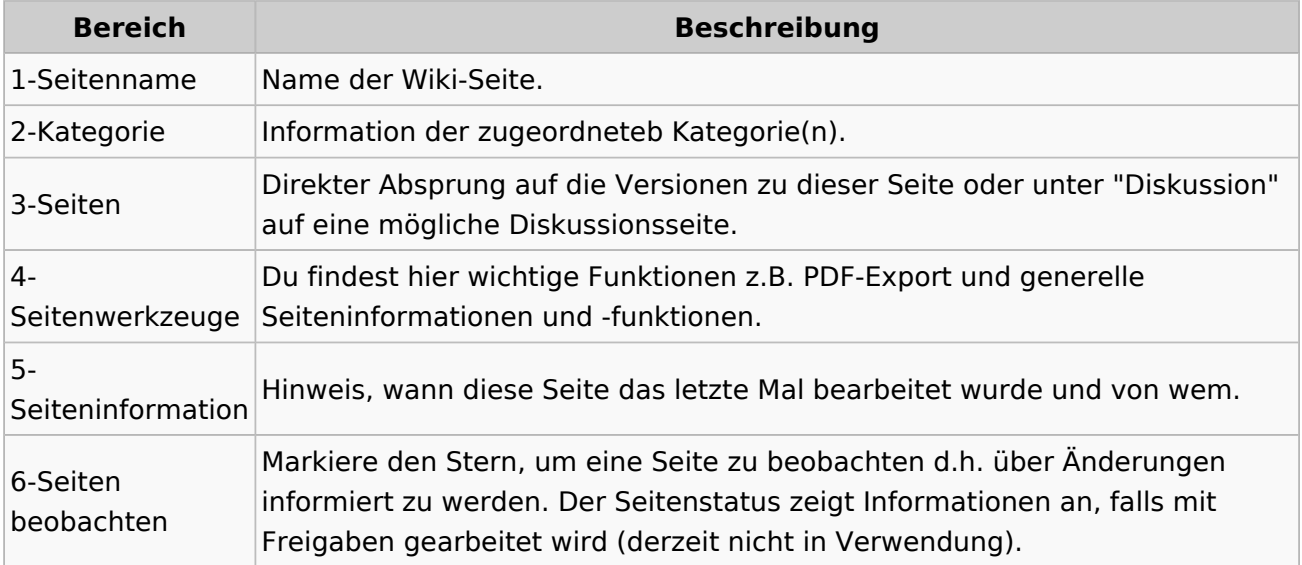

Dieser Layoutbereich kann für besondere Seiten wie Kategorien-Hauptseiten oder Seiten des Wiki-Inhabers wie z.B. Mitmachen, Über das Wiki, Haftung, Datenschutz, Hilfe-Seiten etc. anders gestaltet werden.

Mit Hilfe von magischen Wörtern in der Wiki-Syntax können geübte Benutzer und Benutzerinnen z.B. die Anzeige des Titelbereichs, Einfügen des Inhaltsverzeichnis, das Anlegen einer Diskussionsseite, uvm. verhindern.

### <span id="page-15-0"></span>**1.4 Tipps für einen guten Artikel**

[Versionsgeschichte interaktiv durchsuchen](https://wiki.oevsv.at) [VisuellWikitext](https://wiki.oevsv.at) **[Version vom 22. Juli 2021, 14:55 Uhr](#page-33-0) ( [Quelltext anzeigen\)](#page-33-0)** [OE1VCC](https://wiki.oevsv.at/wiki/Benutzerin:OE1VCC) ([Diskussion](https://wiki.oevsv.at/w/index.php?title=Benutzerin_Diskussion:OE1VCC&action=view) | [Beiträge\)](https://wiki.oevsv.at/wiki/Spezial:Beitr%C3%A4ge/OE1VCC) K [Markierung](https://wiki.oevsv.at/wiki/Spezial:Markierungen): 2017-Quelltext-Bearbeitung [← Zum vorherigen Versionsunterschied](#page-33-0) **[Aktuelle Version vom 2. September 2021,](#page-33-0)  [12:41 Uhr](#page-33-0) [\(Quelltext anzeigen\)](#page-33-0)** [OE1VCC](https://wiki.oevsv.at/wiki/Benutzerin:OE1VCC) [\(Diskussion](https://wiki.oevsv.at/w/index.php?title=Benutzerin_Diskussion:OE1VCC&action=view) | [Beiträge\)](https://wiki.oevsv.at/wiki/Spezial:Beitr%C3%A4ge/OE1VCC) (4 dazwischenliegende Versionen desselben Benutzers werden nicht angezeigt) Zeile 1: Zeile 1: − = Seitenlayout = + <bookshelf src="Buch:Wiki-Benutzerhandbuch" /> + =Seitenlayout= Bei der Erstellung einer neuen Seite wird der Titelbereich automatisch in einem bestimmten Layout mit zusätzlichen Informationen aufbereitet. Bei der Erstellung einer neuen Seite wird der Titelbereich automatisch in einem bestimmten Layout mit zusätzlichen Informationen aufbereitet. [[Datei:Hilfebereich-Seitenkopf. png|links|1000x1000px]] [[Datei:Hilfebereich-Seitenkopf. png|links|1000x1000px]] Zeile 8: Zeile 9: |1-Seitenname||Name der Wiki-Seite. |1-Seitenname||Name der Wiki-Seite. |-<br>|-− |2-Kategorie||Information der zugeordnete Kategorie(n). <sub>+</sub> |2-Kategorie||Information der zugeordneteb Kategorie(n). |-<br>|-|3-Seiten||Direkter Absprung auf die Versionen zu dieser Seite oder unter "Diskussion" auf eine mögliche Diskussionsseite. |3-Seiten||Direkter Absprung auf die Versionen zu dieser Seite oder unter "Diskussion" auf eine mögliche Diskussionsseite. Zeile 17: Zeile 18: |5-Seiteninformation||Hinweis, wann diese Seite das letzte Mal bearbeitet wurde und von wem. |5-Seiteninformation||Hinweis, wann diese Seite das letzte Mal bearbeitet wurde und von wem. |-<br>|-− |6-Seiten beobachten||Markiere de Stern, um eine Seite zu beobachten d.h. über Änderungen informiert zu werden. Der Seitenstatus zeigt Informationen an, falls mit Freigaben gearbeitet wird (derzeit nicht in Verwendung). + |6-Seiten beobachten||Markiere den Stern, um eine Seite zu beobachten d.h. über Änderungen informiert zu werden. Der Seitenstatus zeigt Informationen an, falls mit Freigaben gearbeitet wird (derzeit nicht in Verwendung). |-<br>|- $|\}$ 

### **Seitenlayout**

Bei der Erstellung einer neuen Seite wird der Titelbereich automatisch in einem bestimmten Layout mit zusätzlichen Informationen aufbereitet.

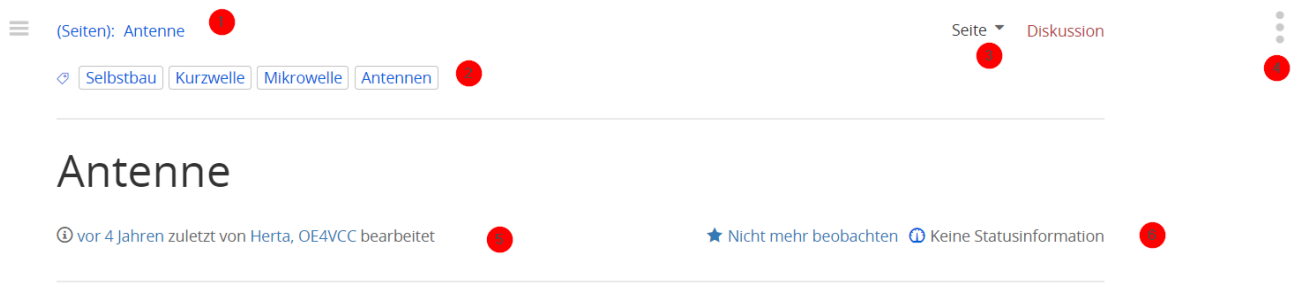

Die Antenne ist sicher eine der wichtigsten Komponenten einer Funkstation überhaupt. Viele Antennentypen sind auch lohnende Selbstbauprojekte sowohl für Einsteiger als auch für Fortgechrittene.

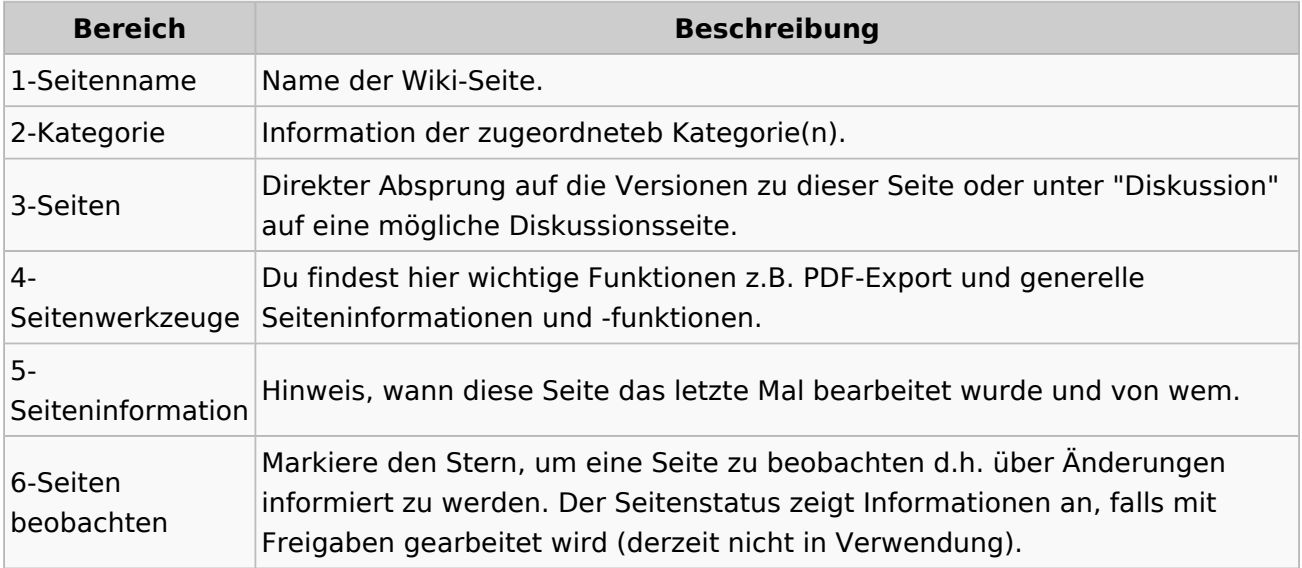

Dieser Layoutbereich kann für besondere Seiten wie Kategorien-Hauptseiten oder Seiten des Wiki-Inhabers wie z.B. Mitmachen, Über das Wiki, Haftung, Datenschutz, Hilfe-Seiten etc. anders gestaltet werden.

Mit Hilfe von magischen Wörtern in der Wiki-Syntax können geübte Benutzer und Benutzerinnen z.B. die Anzeige des Titelbereichs, Einfügen des Inhaltsverzeichnis, das Anlegen einer Diskussionsseite, uvm. verhindern.

## <span id="page-18-0"></span>**2 Die Hilfe im Überblick**

[Versionsgeschichte interaktiv durchsuchen](https://wiki.oevsv.at) [VisuellWikitext](https://wiki.oevsv.at)

### **[Version vom 22. Juli 2021, 14:55 Uhr](#page-33-0) ( [Quelltext anzeigen\)](#page-33-0)**

[OE1VCC](https://wiki.oevsv.at/wiki/Benutzerin:OE1VCC) ([Diskussion](https://wiki.oevsv.at/w/index.php?title=Benutzerin_Diskussion:OE1VCC&action=view) | [Beiträge\)](https://wiki.oevsv.at/wiki/Spezial:Beitr%C3%A4ge/OE1VCC)

K

**[Aktuelle Version vom 2. September 2021,](#page-33-0)  [12:41 Uhr](#page-33-0) [\(Quelltext anzeigen\)](#page-33-0)** [OE1VCC](https://wiki.oevsv.at/wiki/Benutzerin:OE1VCC) [\(Diskussion](https://wiki.oevsv.at/w/index.php?title=Benutzerin_Diskussion:OE1VCC&action=view) | [Beiträge\)](https://wiki.oevsv.at/wiki/Spezial:Beitr%C3%A4ge/OE1VCC)

[Markierung](https://wiki.oevsv.at/wiki/Spezial:Markierungen): 2017-Quelltext-Bearbeitung

[← Zum vorherigen Versionsunterschied](#page-33-0) (4 dazwischenliegende Versionen desselben Benutzers werden nicht angezeigt) Zeile 1: Zeile 1: − = Seitenlayout = + <bookshelf src="Buch:Wiki-Benutzerhandbuch" /> + =Seitenlayout= Bei der Erstellung einer neuen Seite wird der Titelbereich automatisch in einem bestimmten Layout mit zusätzlichen Informationen aufbereitet. Bei der Erstellung einer neuen Seite wird der Titelbereich automatisch in einem bestimmten Layout mit zusätzlichen Informationen aufbereitet. [[Datei:Hilfebereich-Seitenkopf. png|links|1000x1000px]] [[Datei:Hilfebereich-Seitenkopf. png|links|1000x1000px]] Zeile 8: Zeile 9: |1-Seitenname||Name der Wiki-Seite. |1-Seitenname||Name der Wiki-Seite. |-<br>|-− |2-Kategorie||Information der zugeordnete Kategorie(n). Lategorie||Information der zugeordneteb Kategorie(n). |-<br>|-|3-Seiten||Direkter Absprung auf die Versionen zu dieser Seite oder unter "Diskussion" auf eine mögliche Diskussionsseite. |3-Seiten||Direkter Absprung auf die Versionen zu dieser Seite oder unter "Diskussion" auf eine mögliche Diskussionsseite. Zeile 17: Zeile 18: |5-Seiteninformation||Hinweis, wann diese Seite das letzte Mal bearbeitet wurde und von wem. |5-Seiteninformation||Hinweis, wann diese Seite das letzte Mal bearbeitet wurde und von wem. |-<br>|-− |6-Seiten beobachten||Markiere de Stern, um eine Seite zu beobachten d.h. über Änderungen informiert zu werden. Der Seitenstatus zeigt Informationen an, falls mit Freigaben gearbeitet wird (derzeit nicht in Verwendung). + |6-Seiten beobachten||Markiere den Stern, um eine Seite zu beobachten d.h. über Änderungen informiert zu werden. Der Seitenstatus zeigt Informationen an, falls mit Freigaben gearbeitet wird (derzeit nicht in Verwendung). |-<br>|-

 $|\}$ 

### **Seitenlayout**

Bei der Erstellung einer neuen Seite wird der Titelbereich automatisch in einem bestimmten Layout mit zusätzlichen Informationen aufbereitet.

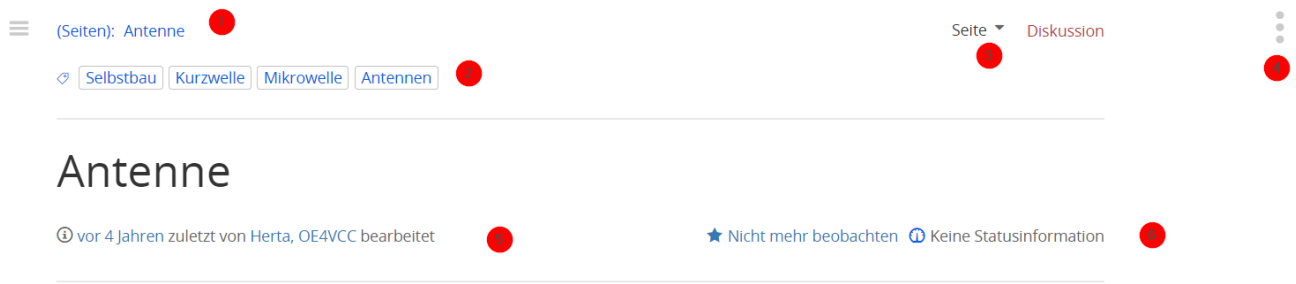

Die Antenne ist sicher eine der wichtigsten Komponenten einer Funkstation überhaupt. Viele Antennentypen sind auch lohnende Selbstbauprojekte sowohl für Einsteiger als auch für Fortgechrittene.

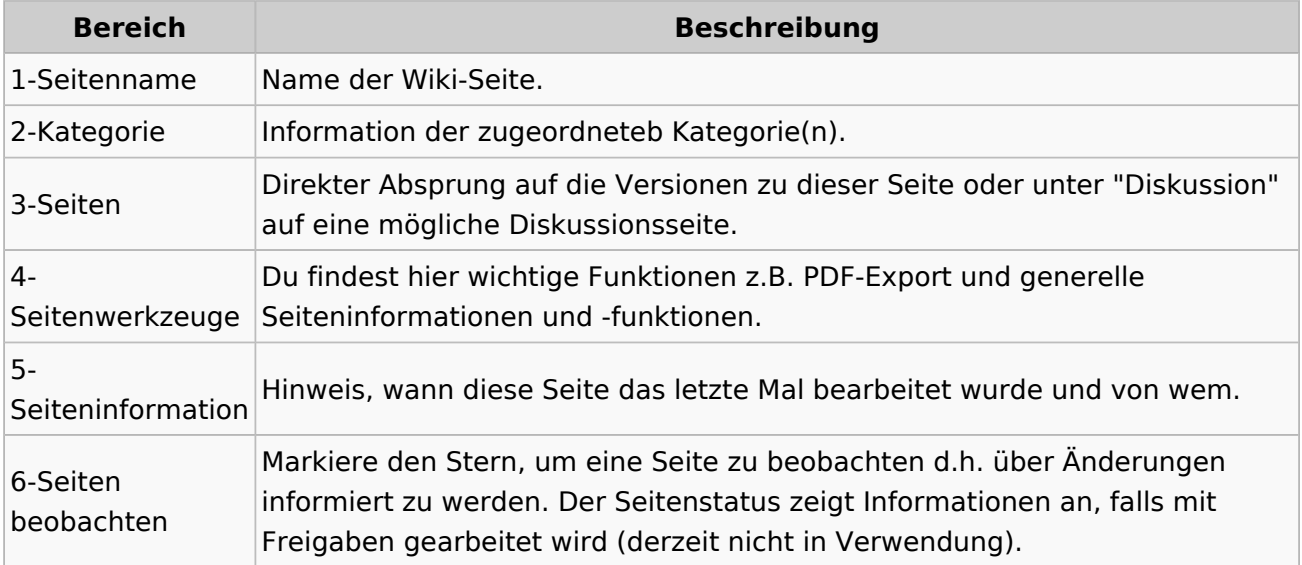

Dieser Layoutbereich kann für besondere Seiten wie Kategorien-Hauptseiten oder Seiten des Wiki-Inhabers wie z.B. Mitmachen, Über das Wiki, Haftung, Datenschutz, Hilfe-Seiten etc. anders gestaltet werden.

Mit Hilfe von magischen Wörtern in der Wiki-Syntax können geübte Benutzer und Benutzerinnen z.B. die Anzeige des Titelbereichs, Einfügen des Inhaltsverzeichnis, das Anlegen einer Diskussionsseite, uvm. verhindern.

### <span id="page-21-0"></span>**2.1 Navigation im Wiki**

[Versionsgeschichte interaktiv durchsuchen](https://wiki.oevsv.at) [VisuellWikitext](https://wiki.oevsv.at)

### **[Version vom 22. Juli 2021, 14:55 Uhr](#page-33-0) ( [Quelltext anzeigen\)](#page-33-0)**

[OE1VCC](https://wiki.oevsv.at/wiki/Benutzerin:OE1VCC) ([Diskussion](https://wiki.oevsv.at/w/index.php?title=Benutzerin_Diskussion:OE1VCC&action=view) | [Beiträge\)](https://wiki.oevsv.at/wiki/Spezial:Beitr%C3%A4ge/OE1VCC)

K

**[Aktuelle Version vom 2. September 2021,](#page-33-0)  [12:41 Uhr](#page-33-0) [\(Quelltext anzeigen\)](#page-33-0)**

[Markierung](https://wiki.oevsv.at/wiki/Spezial:Markierungen): 2017-Quelltext-Bearbeitung [← Zum vorherigen Versionsunterschied](#page-33-0)

[OE1VCC](https://wiki.oevsv.at/wiki/Benutzerin:OE1VCC) [\(Diskussion](https://wiki.oevsv.at/w/index.php?title=Benutzerin_Diskussion:OE1VCC&action=view) | [Beiträge\)](https://wiki.oevsv.at/wiki/Spezial:Beitr%C3%A4ge/OE1VCC)

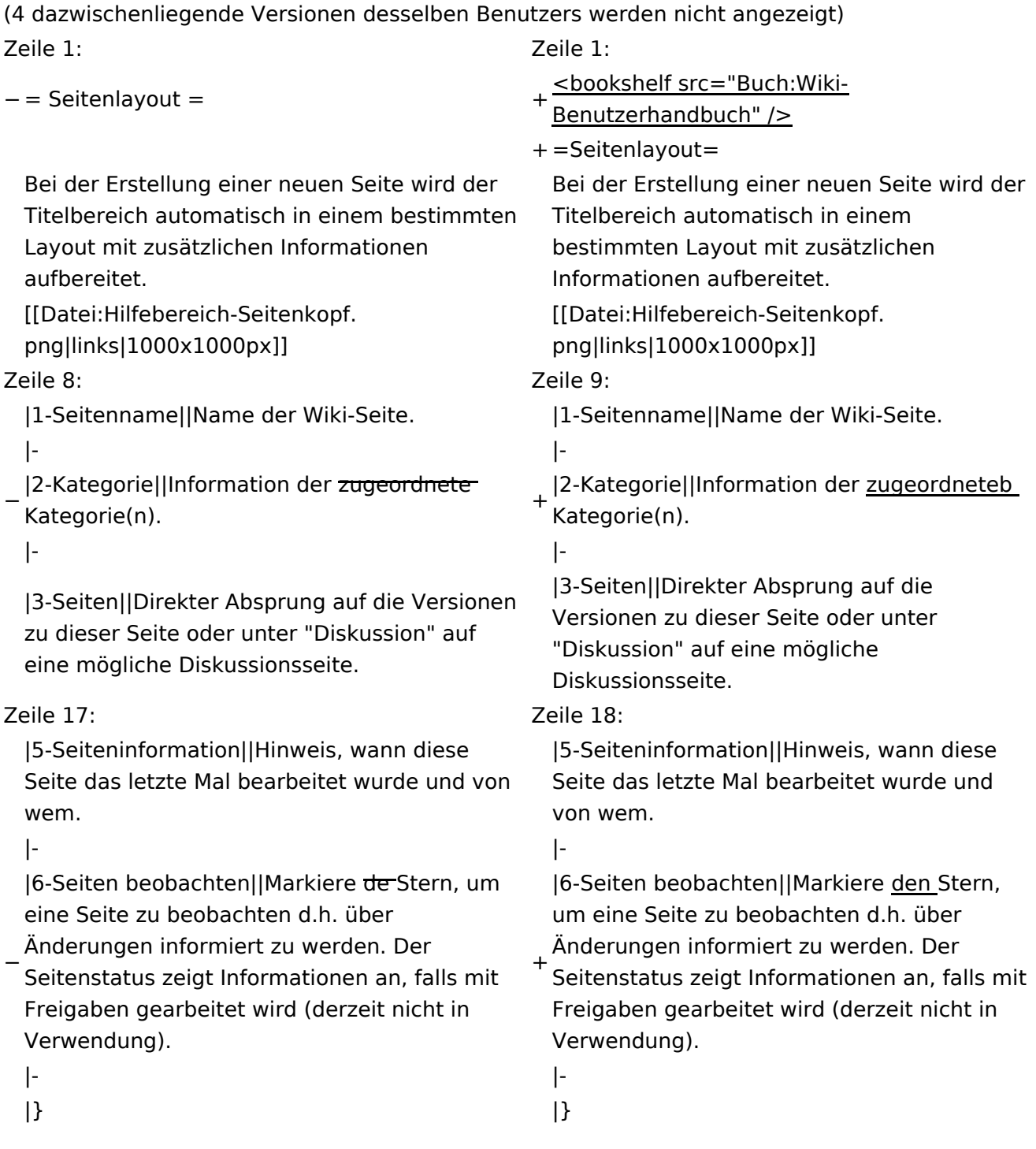

### **Seitenlayout**

Bei der Erstellung einer neuen Seite wird der Titelbereich automatisch in einem bestimmten Layout mit zusätzlichen Informationen aufbereitet.

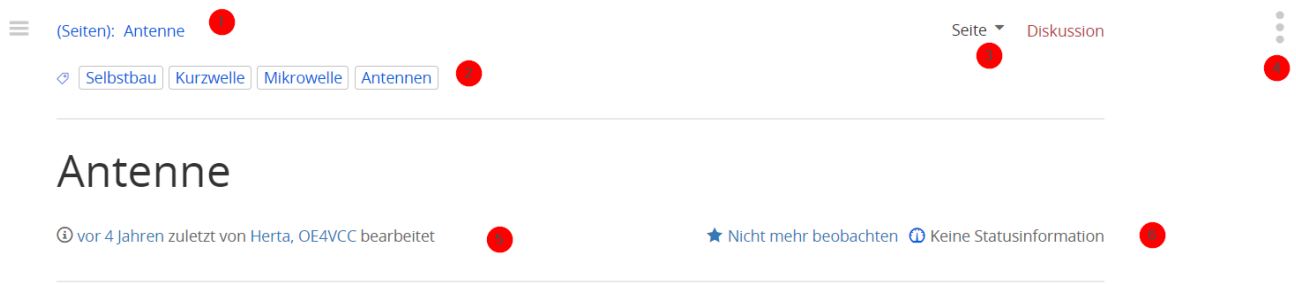

Die Antenne ist sicher eine der wichtigsten Komponenten einer Funkstation überhaupt. Viele Antennentypen sind auch lohnende Selbstbauprojekte sowohl für Einsteiger als auch für Fortgechrittene.

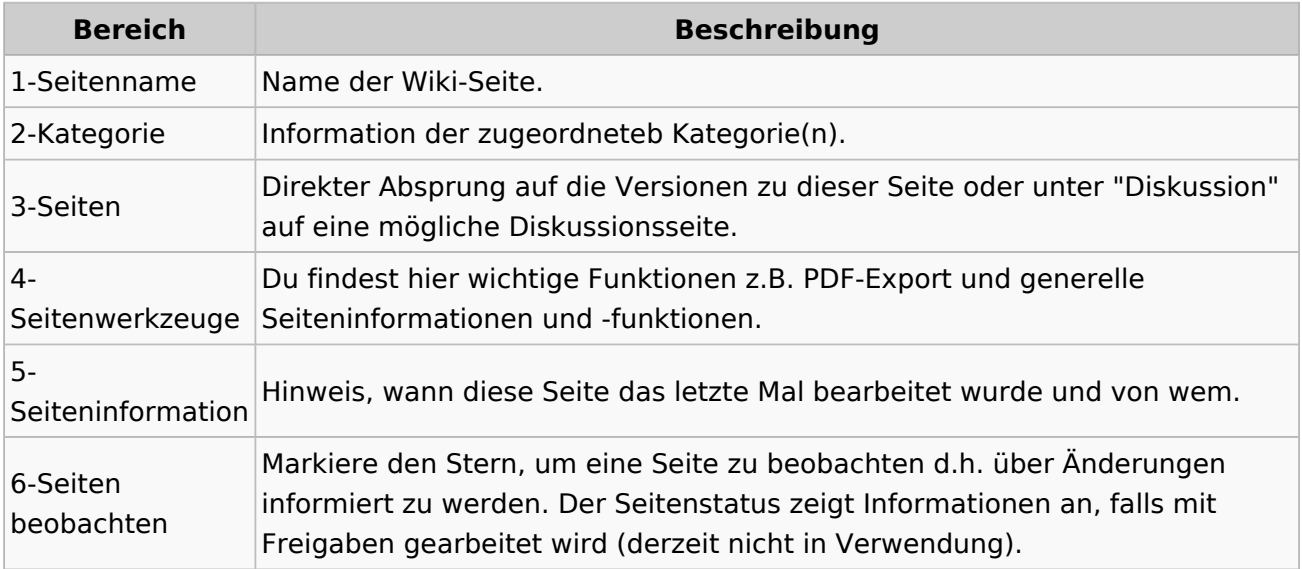

Dieser Layoutbereich kann für besondere Seiten wie Kategorien-Hauptseiten oder Seiten des Wiki-Inhabers wie z.B. Mitmachen, Über das Wiki, Haftung, Datenschutz, Hilfe-Seiten etc. anders gestaltet werden.

Mit Hilfe von magischen Wörtern in der Wiki-Syntax können geübte Benutzer und Benutzerinnen z.B. die Anzeige des Titelbereichs, Einfügen des Inhaltsverzeichnis, das Anlegen einer Diskussionsseite, uvm. verhindern.

### <span id="page-24-0"></span>**2.2 Visueller Editor und Quellcode**

[Versionsgeschichte interaktiv durchsuchen](https://wiki.oevsv.at) [VisuellWikitext](https://wiki.oevsv.at) **[Version vom 22. Juli 2021, 14:55 Uhr](#page-33-0) ( [Quelltext anzeigen\)](#page-33-0)** [OE1VCC](https://wiki.oevsv.at/wiki/Benutzerin:OE1VCC) ([Diskussion](https://wiki.oevsv.at/w/index.php?title=Benutzerin_Diskussion:OE1VCC&action=view) | [Beiträge\)](https://wiki.oevsv.at/wiki/Spezial:Beitr%C3%A4ge/OE1VCC) K [Markierung](https://wiki.oevsv.at/wiki/Spezial:Markierungen): 2017-Quelltext-Bearbeitung [← Zum vorherigen Versionsunterschied](#page-33-0) **[Aktuelle Version vom 2. September 2021,](#page-33-0)  [12:41 Uhr](#page-33-0) [\(Quelltext anzeigen\)](#page-33-0)** [OE1VCC](https://wiki.oevsv.at/wiki/Benutzerin:OE1VCC) [\(Diskussion](https://wiki.oevsv.at/w/index.php?title=Benutzerin_Diskussion:OE1VCC&action=view) | [Beiträge\)](https://wiki.oevsv.at/wiki/Spezial:Beitr%C3%A4ge/OE1VCC) (4 dazwischenliegende Versionen desselben Benutzers werden nicht angezeigt) Zeile 1: Zeile 1: − = Seitenlayout = + <bookshelf src="Buch:Wiki-Benutzerhandbuch" /> + =Seitenlayout= Bei der Erstellung einer neuen Seite wird der Titelbereich automatisch in einem bestimmten Layout mit zusätzlichen Informationen aufbereitet. Bei der Erstellung einer neuen Seite wird der Titelbereich automatisch in einem bestimmten Layout mit zusätzlichen Informationen aufbereitet. [[Datei:Hilfebereich-Seitenkopf. png|links|1000x1000px]] [[Datei:Hilfebereich-Seitenkopf. png|links|1000x1000px]] Zeile 8: Zeile 9: |1-Seitenname||Name der Wiki-Seite. |1-Seitenname||Name der Wiki-Seite. |-<br>|-− |2-Kategorie||Information der zugeordnete Kategorie(n). <sub>+</sub> |2-Kategorie||Information der zugeordneteb Kategorie(n). |-<br>|-|3-Seiten||Direkter Absprung auf die Versionen zu dieser Seite oder unter "Diskussion" auf eine mögliche Diskussionsseite. |3-Seiten||Direkter Absprung auf die Versionen zu dieser Seite oder unter "Diskussion" auf eine mögliche Diskussionsseite. Zeile 17: Zeile 18: |5-Seiteninformation||Hinweis, wann diese Seite das letzte Mal bearbeitet wurde und von wem. |5-Seiteninformation||Hinweis, wann diese Seite das letzte Mal bearbeitet wurde und von wem. |-<br>|-− |6-Seiten beobachten||Markiere de Stern, um eine Seite zu beobachten d.h. über Änderungen informiert zu werden. Der Seitenstatus zeigt Informationen an, falls mit Freigaben gearbeitet wird (derzeit nicht in Verwendung). + |6-Seiten beobachten||Markiere den Stern, um eine Seite zu beobachten d.h. über Änderungen informiert zu werden. Der Seitenstatus zeigt Informationen an, falls mit Freigaben gearbeitet wird (derzeit nicht in Verwendung). |-<br>|- $|\}$ 

### **Seitenlayout**

Bei der Erstellung einer neuen Seite wird der Titelbereich automatisch in einem bestimmten Layout mit zusätzlichen Informationen aufbereitet.

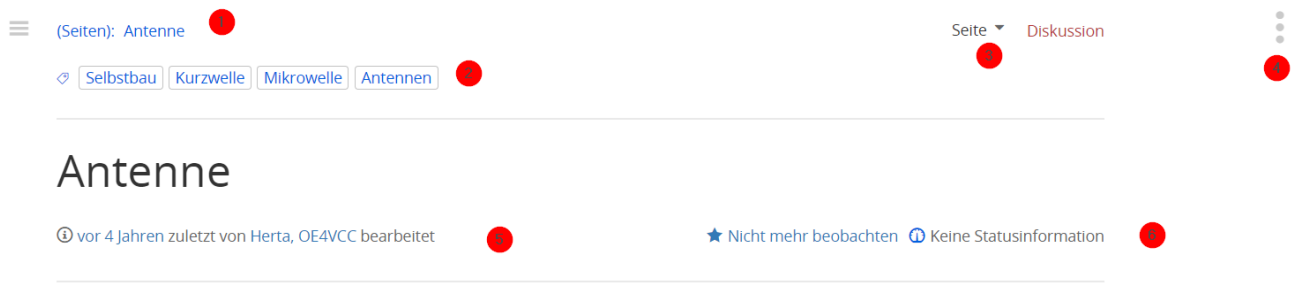

Die Antenne ist sicher eine der wichtigsten Komponenten einer Funkstation überhaupt. Viele Antennentypen sind auch lohnende Selbstbauprojekte sowohl für Einsteiger als auch für Fortgechrittene.

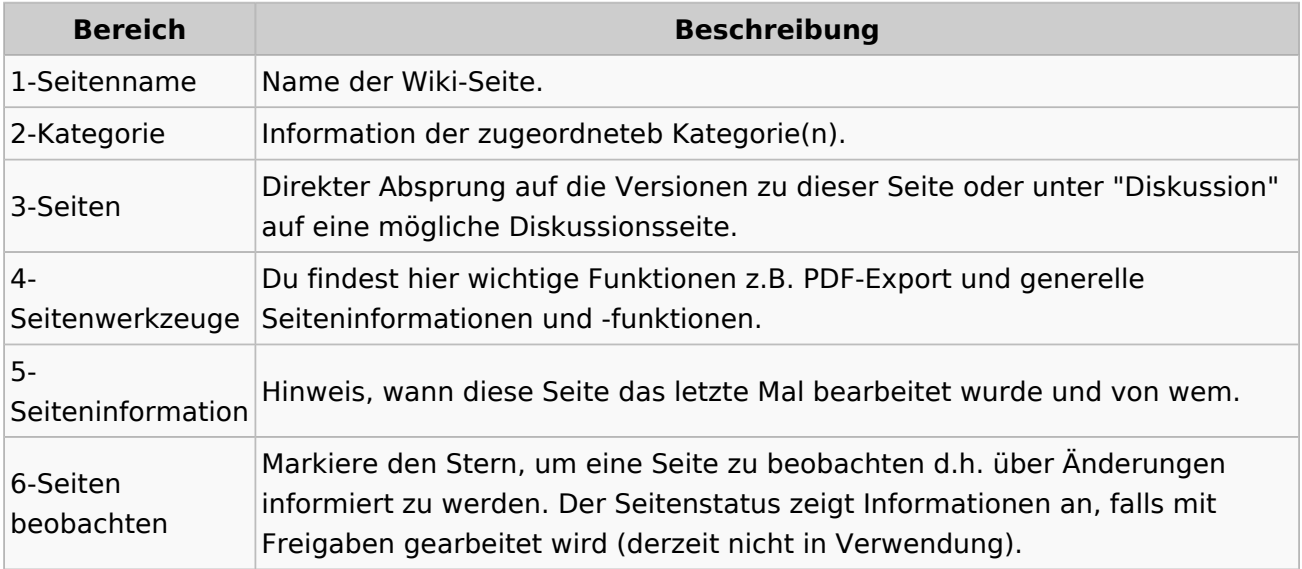

Dieser Layoutbereich kann für besondere Seiten wie Kategorien-Hauptseiten oder Seiten des Wiki-Inhabers wie z.B. Mitmachen, Über das Wiki, Haftung, Datenschutz, Hilfe-Seiten etc. anders gestaltet werden.

Mit Hilfe von magischen Wörtern in der Wiki-Syntax können geübte Benutzer und Benutzerinnen z.B. die Anzeige des Titelbereichs, Einfügen des Inhaltsverzeichnis, das Anlegen einer Diskussionsseite, uvm. verhindern.

### <span id="page-27-0"></span>**2.3 Responsive Design**

[Versionsgeschichte interaktiv durchsuchen](https://wiki.oevsv.at) [VisuellWikitext](https://wiki.oevsv.at)

#### **[Version vom 22. Juli 2021, 14:55 Uhr](#page-33-0) ( [Quelltext anzeigen\)](#page-33-0)**

[OE1VCC](https://wiki.oevsv.at/wiki/Benutzerin:OE1VCC) ([Diskussion](https://wiki.oevsv.at/w/index.php?title=Benutzerin_Diskussion:OE1VCC&action=view) | [Beiträge\)](https://wiki.oevsv.at/wiki/Spezial:Beitr%C3%A4ge/OE1VCC)

**[Aktuelle Version vom 2. September 2021,](#page-33-0)  [12:41 Uhr](#page-33-0) [\(Quelltext anzeigen\)](#page-33-0)**

[Markierung](https://wiki.oevsv.at/wiki/Spezial:Markierungen): 2017-Quelltext-Bearbeitung

[← Zum vorherigen Versionsunterschied](#page-33-0) (4 dazwischenliegende Versionen desselben Benutzers werden nicht angezeigt) Zeile 1: Zeile 1: − = Seitenlayout = + <bookshelf src="Buch:Wiki-

Bei der Erstellung einer neuen Seite wird der Titelbereich automatisch in einem bestimmten Layout mit zusätzlichen Informationen aufbereitet.

[[Datei:Hilfebereich-Seitenkopf. png|links|1000x1000px]]

K

|-<br>|-

− |2-Kategorie||Information der zugeordnete Kategorie(n).

|3-Seiten||Direkter Absprung auf die Versionen zu dieser Seite oder unter "Diskussion" auf eine mögliche Diskussionsseite.

|5-Seiteninformation||Hinweis, wann diese Seite das letzte Mal bearbeitet wurde und von wem.

|6-Seiten beobachten||Markiere de Stern, um eine Seite zu beobachten d.h. über

− Änderungen informiert zu werden. Der Seitenstatus zeigt Informationen an, falls mit Freigaben gearbeitet wird (derzeit nicht in Verwendung).

[OE1VCC](https://wiki.oevsv.at/wiki/Benutzerin:OE1VCC) [\(Diskussion](https://wiki.oevsv.at/w/index.php?title=Benutzerin_Diskussion:OE1VCC&action=view) | [Beiträge\)](https://wiki.oevsv.at/wiki/Spezial:Beitr%C3%A4ge/OE1VCC)

### Benutzerhandbuch" /> + =Seitenlayout= Bei der Erstellung einer neuen Seite wird der Titelbereich automatisch in einem bestimmten Layout mit zusätzlichen Informationen aufbereitet. [[Datei:Hilfebereich-Seitenkopf. png|links|1000x1000px]] Zeile 8: Zeile 9: |1-Seitenname||Name der Wiki-Seite. |1-Seitenname||Name der Wiki-Seite. <sub>+</sub> |2-Kategorie||Information der zugeordneteb Kategorie(n). |-<br>|-|3-Seiten||Direkter Absprung auf die Versionen zu dieser Seite oder unter "Diskussion" auf eine mögliche Diskussionsseite. Zeile 17: Zeile 18: |5-Seiteninformation||Hinweis, wann diese Seite das letzte Mal bearbeitet wurde und von wem. |-<br>|-+ |6-Seiten beobachten||Markiere den Stern, um eine Seite zu beobachten d.h. über Änderungen informiert zu werden. Der Seitenstatus zeigt Informationen an, falls mit Freigaben gearbeitet wird (derzeit nicht in Verwendung). |-<br>|- $|\}$

### **Seitenlayout**

Bei der Erstellung einer neuen Seite wird der Titelbereich automatisch in einem bestimmten Layout mit zusätzlichen Informationen aufbereitet.

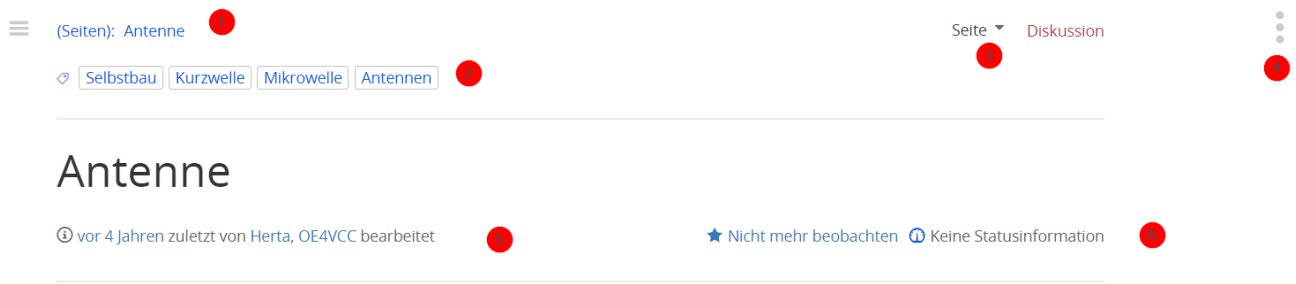

Die Antenne ist sicher eine der wichtigsten Komponenten einer Funkstation überhaupt. Viele Antennentypen sind auch lohnende Selbstbauprojekte sowohl für Einsteiger als auch für Fortgechrittene.

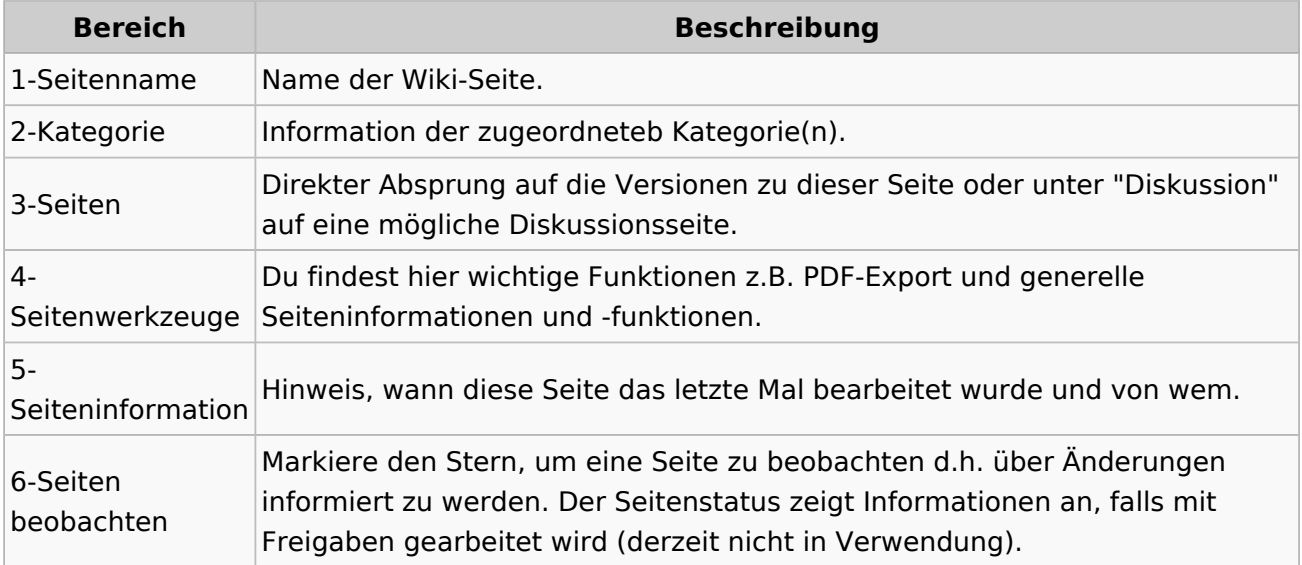

Dieser Layoutbereich kann für besondere Seiten wie Kategorien-Hauptseiten oder Seiten des Wiki-Inhabers wie z.B. Mitmachen, Über das Wiki, Haftung, Datenschutz, Hilfe-Seiten etc. anders gestaltet werden.

Mit Hilfe von magischen Wörtern in der Wiki-Syntax können geübte Benutzer und Benutzerinnen z.B. die Anzeige des Titelbereichs, Einfügen des Inhaltsverzeichnis, das Anlegen einer Diskussionsseite, uvm. verhindern.

## <span id="page-30-0"></span>**3 Seiten erstellen und bearbeiten**

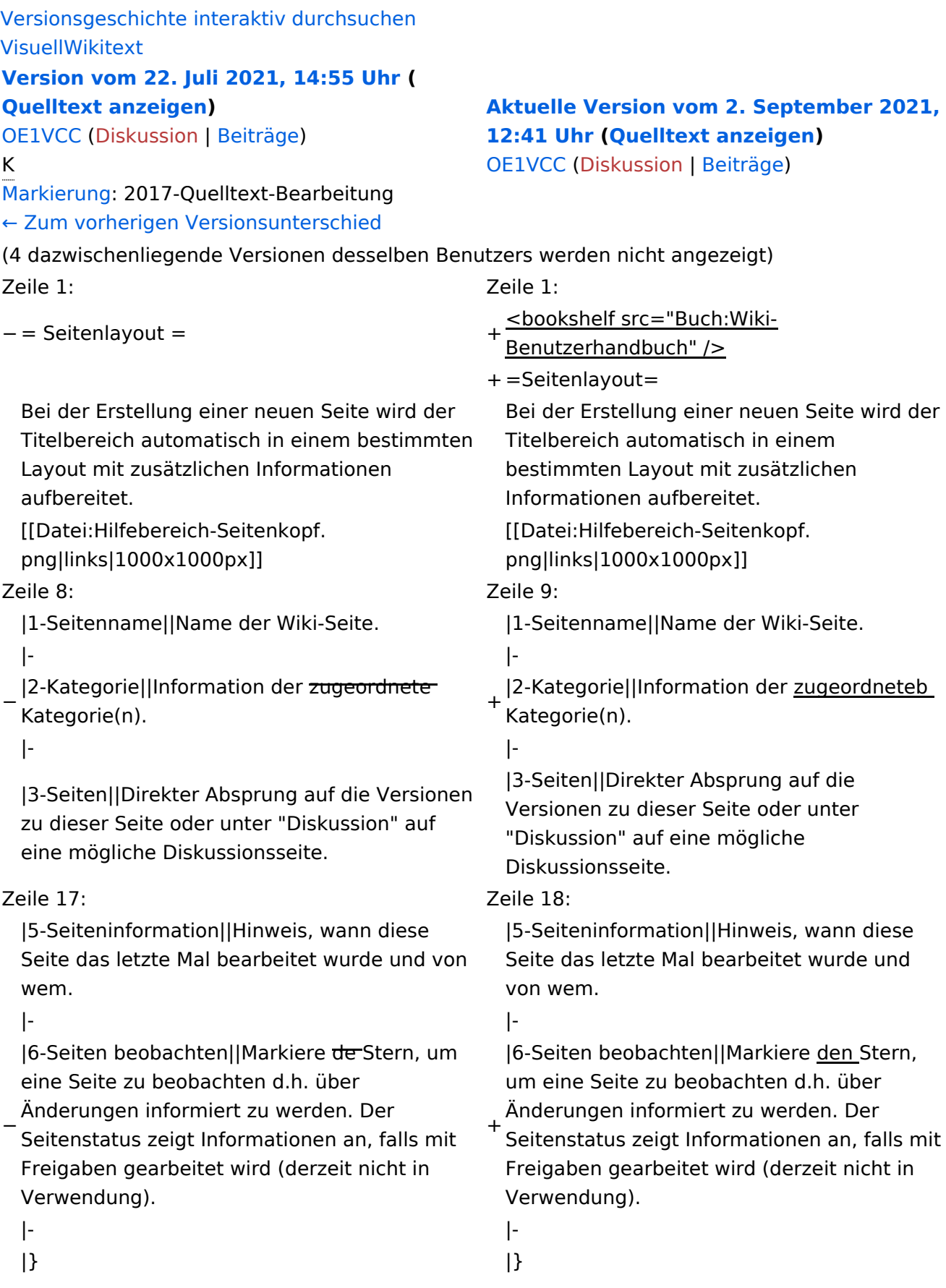

### **Seitenlayout**

Bei der Erstellung einer neuen Seite wird der Titelbereich automatisch in einem bestimmten Layout mit zusätzlichen Informationen aufbereitet.

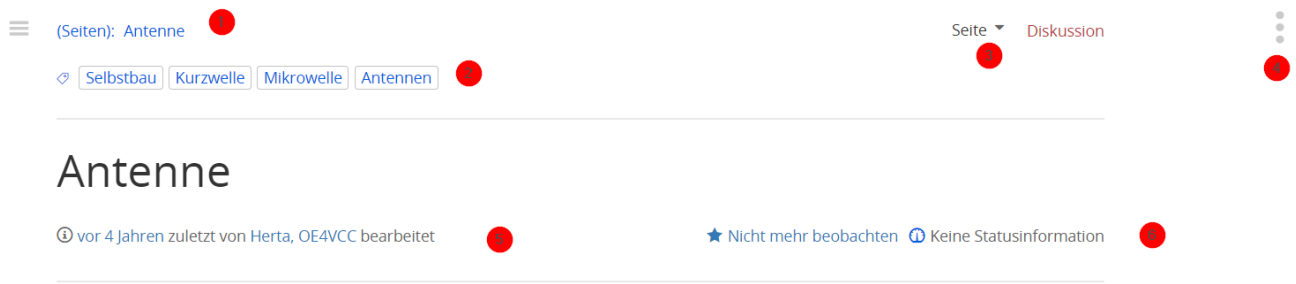

Die Antenne ist sicher eine der wichtigsten Komponenten einer Funkstation überhaupt. Viele Antennentypen sind auch lohnende Selbstbauprojekte sowohl für Einsteiger als auch für Fortgechrittene.

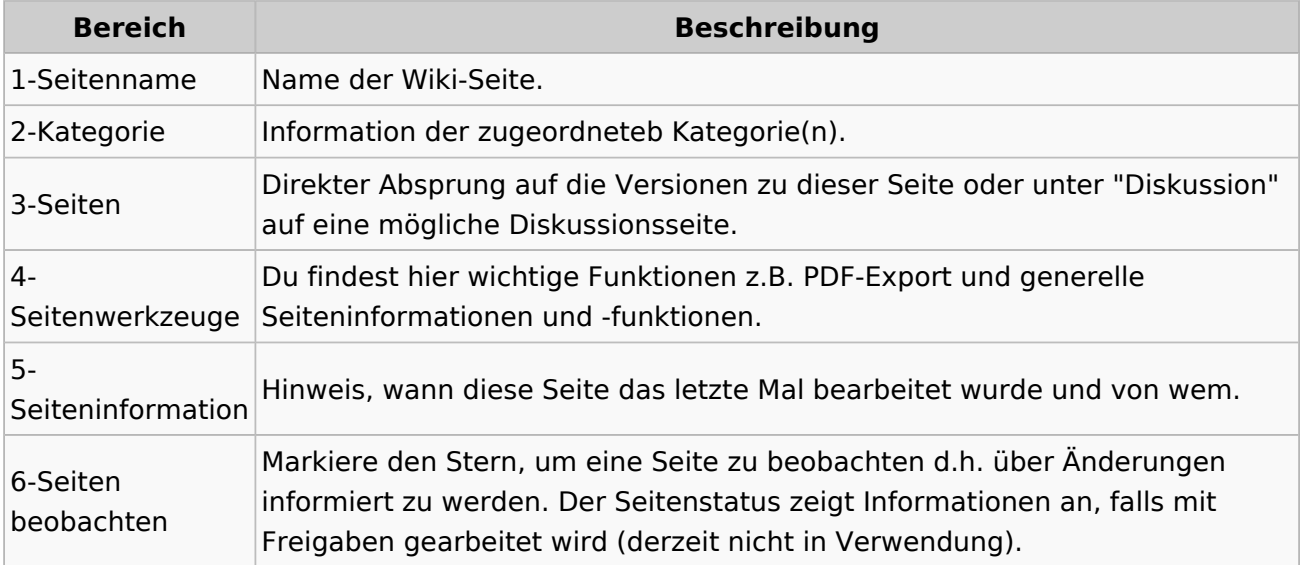

Dieser Layoutbereich kann für besondere Seiten wie Kategorien-Hauptseiten oder Seiten des Wiki-Inhabers wie z.B. Mitmachen, Über das Wiki, Haftung, Datenschutz, Hilfe-Seiten etc. anders gestaltet werden.

Mit Hilfe von magischen Wörtern in der Wiki-Syntax können geübte Benutzer und Benutzerinnen z.B. die Anzeige des Titelbereichs, Einfügen des Inhaltsverzeichnis, das Anlegen einer Diskussionsseite, uvm. verhindern.

### <span id="page-33-0"></span>**3.1 Seitenlayout**

[Versionsgeschichte interaktiv durchsuchen](https://wiki.oevsv.at) [VisuellWikitext](https://wiki.oevsv.at)

### **[Version vom 22. Juli 2021, 14:55 Uhr](#page-33-0) ( [Quelltext anzeigen\)](#page-33-0)**

[OE1VCC](https://wiki.oevsv.at/wiki/Benutzerin:OE1VCC) ([Diskussion](https://wiki.oevsv.at/w/index.php?title=Benutzerin_Diskussion:OE1VCC&action=view) | [Beiträge\)](https://wiki.oevsv.at/wiki/Spezial:Beitr%C3%A4ge/OE1VCC)

#### **[Aktuelle Version vom 2. September 2021,](#page-33-0)  [12:41 Uhr](#page-33-0) [\(Quelltext anzeigen\)](#page-33-0)** [OE1VCC](https://wiki.oevsv.at/wiki/Benutzerin:OE1VCC) [\(Diskussion](https://wiki.oevsv.at/w/index.php?title=Benutzerin_Diskussion:OE1VCC&action=view) | [Beiträge\)](https://wiki.oevsv.at/wiki/Spezial:Beitr%C3%A4ge/OE1VCC)

[Markierung](https://wiki.oevsv.at/wiki/Spezial:Markierungen): 2017-Quelltext-Bearbeitung

[← Zum vorherigen Versionsunterschied](#page-33-0)

(4 dazwischenliegende Versionen desselben Benutzers werden nicht angezeigt) Zeile 1: Zeile 1: <bookshelf src="Buch:Wiki-

− = Seitenlayout = +

K

−

−

Benutzerhandbuch" /> + =Seitenlayout= Bei der Erstellung einer neuen Seite wird der Titelbereich automatisch in einem bestimmten Layout mit zusätzlichen Informationen aufbereitet. Bei der Erstellung einer neuen Seite wird der Titelbereich automatisch in einem bestimmten Layout mit zusätzlichen Informationen aufbereitet. [[Datei:Hilfebereich-Seitenkopf. png|links|1000x1000px]] [[Datei:Hilfebereich-Seitenkopf. png|links|1000x1000px]] Zeile 8: Zeile 9: |1-Seitenname||Name der Wiki-Seite. |1-Seitenname||Name der Wiki-Seite. |-<br>|-|2-Kategorie||Information der zugeordnete Kategorie(n). <sub>+</sub> |2-Kategorie||Information der zugeordneteb Kategorie(n). |-<br>|-|3-Seiten||Direkter Absprung auf die Versionen zu dieser Seite oder unter "Diskussion" auf eine mögliche Diskussionsseite. |3-Seiten||Direkter Absprung auf die Versionen zu dieser Seite oder unter "Diskussion" auf eine mögliche Diskussionsseite. Zeile 17: Zeile 18: |5-Seiteninformation||Hinweis, wann diese Seite das letzte Mal bearbeitet wurde und von wem. |5-Seiteninformation||Hinweis, wann diese Seite das letzte Mal bearbeitet wurde und von wem. |-<br>|-|6-Seiten beobachten||Markiere de Stern, um eine Seite zu beobachten d.h. über Änderungen informiert zu werden. Der Seitenstatus zeigt Informationen an, falls mit Freigaben gearbeitet wird (derzeit nicht in Verwendung). + |6-Seiten beobachten||Markiere den Stern, um eine Seite zu beobachten d.h. über Änderungen informiert zu werden. Der Seitenstatus zeigt Informationen an, falls mit Freigaben gearbeitet wird (derzeit nicht in Verwendung). |-<br>|- $|\}$ 

### **Seitenlayout**

Bei der Erstellung einer neuen Seite wird der Titelbereich automatisch in einem bestimmten Layout mit zusätzlichen Informationen aufbereitet.

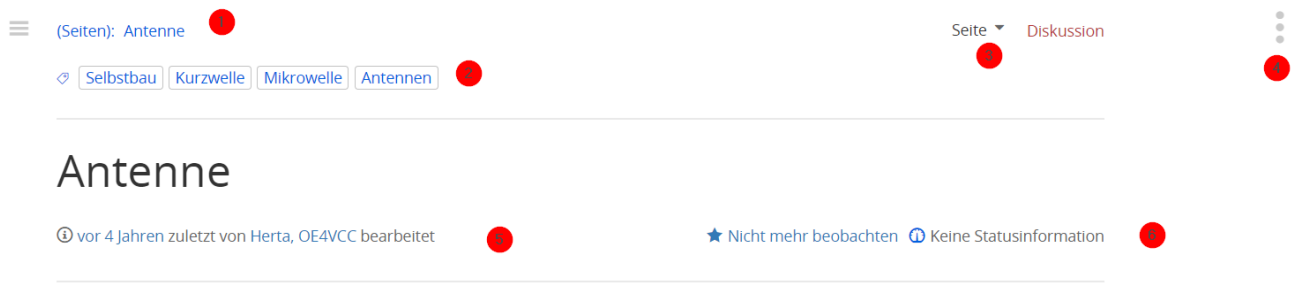

Die Antenne ist sicher eine der wichtigsten Komponenten einer Funkstation überhaupt. Viele Antennentypen sind auch lohnende Selbstbauprojekte sowohl für Einsteiger als auch für Fortgechrittene.

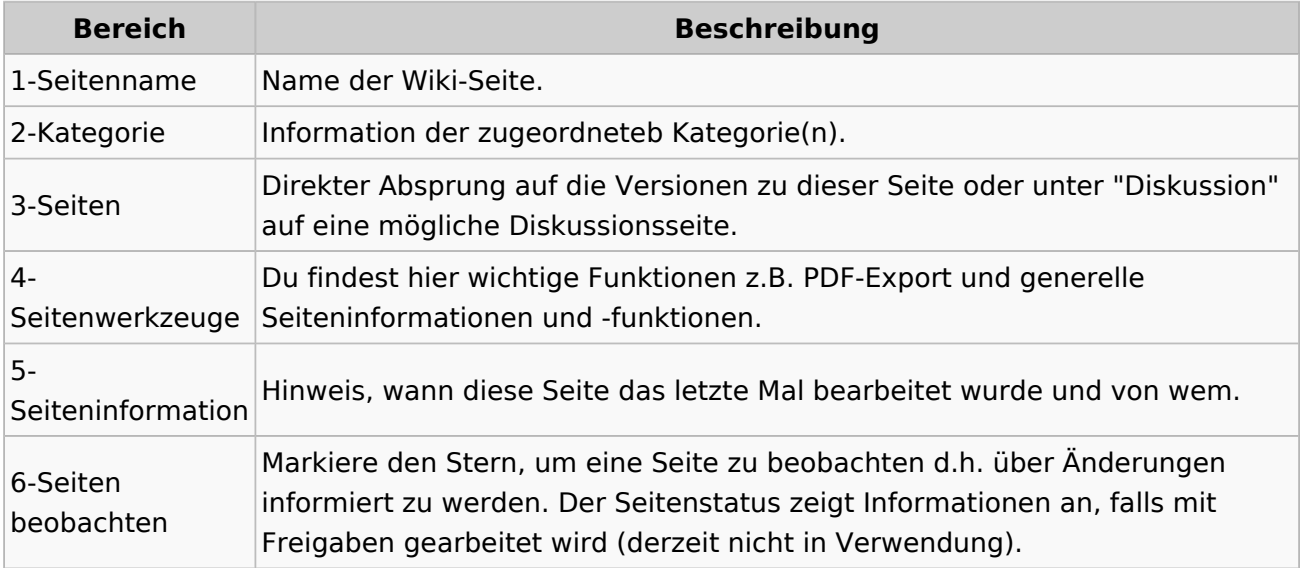

Dieser Layoutbereich kann für besondere Seiten wie Kategorien-Hauptseiten oder Seiten des Wiki-Inhabers wie z.B. Mitmachen, Über das Wiki, Haftung, Datenschutz, Hilfe-Seiten etc. anders gestaltet werden.

Mit Hilfe von magischen Wörtern in der Wiki-Syntax können geübte Benutzer und Benutzerinnen z.B. die Anzeige des Titelbereichs, Einfügen des Inhaltsverzeichnis, das Anlegen einer Diskussionsseite, uvm. verhindern.

### <span id="page-36-0"></span>**3.2 Texte formatieren**

[Versionsgeschichte interaktiv durchsuchen](https://wiki.oevsv.at) [VisuellWikitext](https://wiki.oevsv.at)

#### **[Version vom 22. Juli 2021, 14:55 Uhr](#page-33-0) ( [Quelltext anzeigen\)](#page-33-0)**

[OE1VCC](https://wiki.oevsv.at/wiki/Benutzerin:OE1VCC) ([Diskussion](https://wiki.oevsv.at/w/index.php?title=Benutzerin_Diskussion:OE1VCC&action=view) | [Beiträge\)](https://wiki.oevsv.at/wiki/Spezial:Beitr%C3%A4ge/OE1VCC) K

**[Aktuelle Version vom 2. September 2021,](#page-33-0)  [12:41 Uhr](#page-33-0) [\(Quelltext anzeigen\)](#page-33-0)** [OE1VCC](https://wiki.oevsv.at/wiki/Benutzerin:OE1VCC) [\(Diskussion](https://wiki.oevsv.at/w/index.php?title=Benutzerin_Diskussion:OE1VCC&action=view) | [Beiträge\)](https://wiki.oevsv.at/wiki/Spezial:Beitr%C3%A4ge/OE1VCC)

[Markierung](https://wiki.oevsv.at/wiki/Spezial:Markierungen): 2017-Quelltext-Bearbeitung

[← Zum vorherigen Versionsunterschied](#page-33-0) (4 dazwischenliegende Versionen desselben Benutzers werden nicht angezeigt) Zeile 1: Zeile 1: − = Seitenlayout = + <bookshelf src="Buch:Wiki-Benutzerhandbuch" /> + =Seitenlayout= Bei der Erstellung einer neuen Seite wird der Titelbereich automatisch in einem bestimmten Layout mit zusätzlichen Informationen aufbereitet. Bei der Erstellung einer neuen Seite wird der Titelbereich automatisch in einem bestimmten Layout mit zusätzlichen Informationen aufbereitet. [[Datei:Hilfebereich-Seitenkopf. png|links|1000x1000px]] [[Datei:Hilfebereich-Seitenkopf. png|links|1000x1000px]] Zeile 8: Zeile 9: |1-Seitenname||Name der Wiki-Seite. |1-Seitenname||Name der Wiki-Seite. |-<br>|-− |2-Kategorie||Information der zugeordnete Kategorie(n). <sub>+</sub> |2-Kategorie||Information der zugeordneteb Kategorie(n). |-<br>|-|3-Seiten||Direkter Absprung auf die Versionen zu dieser Seite oder unter "Diskussion" auf eine mögliche Diskussionsseite. |3-Seiten||Direkter Absprung auf die Versionen zu dieser Seite oder unter "Diskussion" auf eine mögliche Diskussionsseite.

#### Zeile 17: Zeile 18:

|5-Seiteninformation||Hinweis, wann diese Seite das letzte Mal bearbeitet wurde und von wem.

#### |-<br>|-

|6-Seiten beobachten||Markiere de Stern, um eine Seite zu beobachten d.h. über

- − Änderungen informiert zu werden. Der Seitenstatus zeigt Informationen an, falls mit Freigaben gearbeitet wird (derzeit nicht in Verwendung).
- |5-Seiteninformation||Hinweis, wann diese Seite das letzte Mal bearbeitet wurde und von wem.

# |6-Seiten beobachten||Markiere den Stern,

um eine Seite zu beobachten d.h. über Änderungen informiert zu werden. Der Seitenstatus zeigt Informationen an, falls mit

- Freigaben gearbeitet wird (derzeit nicht in Verwendung).
- |-<br>|-

+

 $|\}$ 

### **Seitenlayout**

Bei der Erstellung einer neuen Seite wird der Titelbereich automatisch in einem bestimmten Layout mit zusätzlichen Informationen aufbereitet.

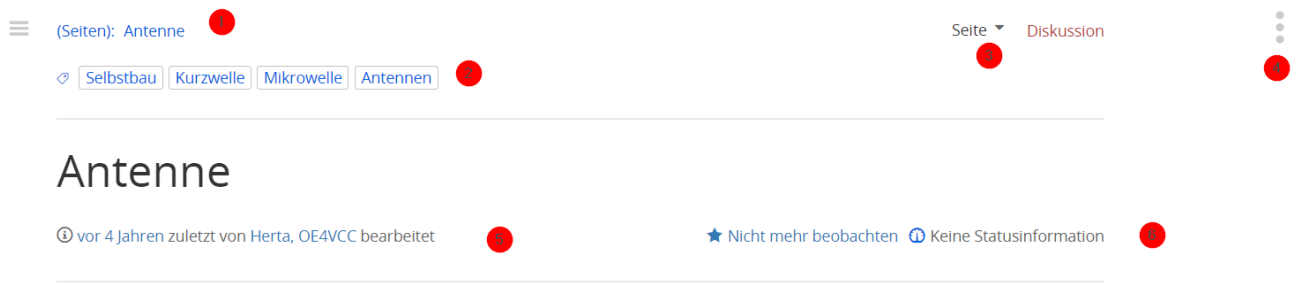

Die Antenne ist sicher eine der wichtigsten Komponenten einer Funkstation überhaupt. Viele Antennentypen sind auch lohnende Selbstbauprojekte sowohl für Einsteiger als auch für Fortgechrittene.

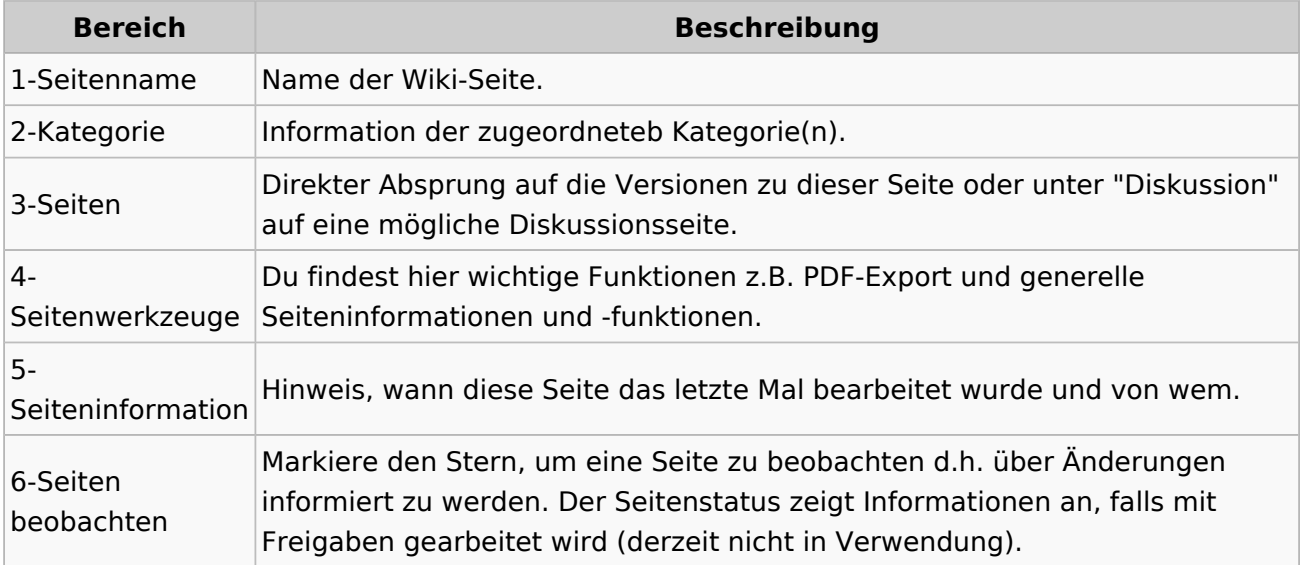

Dieser Layoutbereich kann für besondere Seiten wie Kategorien-Hauptseiten oder Seiten des Wiki-Inhabers wie z.B. Mitmachen, Über das Wiki, Haftung, Datenschutz, Hilfe-Seiten etc. anders gestaltet werden.

Mit Hilfe von magischen Wörtern in der Wiki-Syntax können geübte Benutzer und Benutzerinnen z.B. die Anzeige des Titelbereichs, Einfügen des Inhaltsverzeichnis, das Anlegen einer Diskussionsseite, uvm. verhindern.

### <span id="page-39-0"></span>**3.3 Links einfügen**

[Versionsgeschichte interaktiv durchsuchen](https://wiki.oevsv.at) [VisuellWikitext](https://wiki.oevsv.at)

### **[Version vom 22. Juli 2021, 14:55 Uhr](#page-33-0) ( [Quelltext anzeigen\)](#page-33-0)**

[OE1VCC](https://wiki.oevsv.at/wiki/Benutzerin:OE1VCC) ([Diskussion](https://wiki.oevsv.at/w/index.php?title=Benutzerin_Diskussion:OE1VCC&action=view) | [Beiträge\)](https://wiki.oevsv.at/wiki/Spezial:Beitr%C3%A4ge/OE1VCC)

K

**[Aktuelle Version vom 2. September 2021,](#page-33-0)  [12:41 Uhr](#page-33-0) [\(Quelltext anzeigen\)](#page-33-0)** [OE1VCC](https://wiki.oevsv.at/wiki/Benutzerin:OE1VCC) [\(Diskussion](https://wiki.oevsv.at/w/index.php?title=Benutzerin_Diskussion:OE1VCC&action=view) | [Beiträge\)](https://wiki.oevsv.at/wiki/Spezial:Beitr%C3%A4ge/OE1VCC)

[Markierung](https://wiki.oevsv.at/wiki/Spezial:Markierungen): 2017-Quelltext-Bearbeitung

[← Zum vorherigen Versionsunterschied](#page-33-0) (4 dazwischenliegende Versionen desselben Benutzers werden nicht angezeigt) Zeile 1: Zeile 1:

− = Seitenlayout = + <bookshelf src="Buch:Wiki-Benutzerhandbuch" /> + =Seitenlayout= Bei der Erstellung einer neuen Seite wird der Titelbereich automatisch in einem bestimmten Layout mit zusätzlichen Informationen aufbereitet. Bei der Erstellung einer neuen Seite wird der Titelbereich automatisch in einem bestimmten Layout mit zusätzlichen Informationen aufbereitet. [[Datei:Hilfebereich-Seitenkopf. png|links|1000x1000px]] [[Datei:Hilfebereich-Seitenkopf. png|links|1000x1000px]] Zeile 8: Zeile 9: |1-Seitenname||Name der Wiki-Seite. |1-Seitenname||Name der Wiki-Seite. |-<br>|-− |2-Kategorie||Information der zugeordnete Kategorie(n). <sub>+</sub> |2-Kategorie||Information der zugeordneteb Kategorie(n). |-<br>|-|3-Seiten||Direkter Absprung auf die Versionen zu dieser Seite oder unter "Diskussion" auf eine mögliche Diskussionsseite. |3-Seiten||Direkter Absprung auf die Versionen zu dieser Seite oder unter "Diskussion" auf eine mögliche Diskussionsseite. Zeile 17: Zeile 18: |5-Seiteninformation||Hinweis, wann diese Seite das letzte Mal bearbeitet wurde und von wem. |5-Seiteninformation||Hinweis, wann diese Seite das letzte Mal bearbeitet wurde und von wem. |-<br>|-− |6-Seiten beobachten||Markiere de Stern, um eine Seite zu beobachten d.h. über Änderungen informiert zu werden. Der Seitenstatus zeigt Informationen an, falls mit Freigaben gearbeitet wird (derzeit nicht in Verwendung). + |6-Seiten beobachten||Markiere den Stern, um eine Seite zu beobachten d.h. über Änderungen informiert zu werden. Der Seitenstatus zeigt Informationen an, falls mit Freigaben gearbeitet wird (derzeit nicht in Verwendung). |-<br>|- $|\}$ 

### **Seitenlayout**

Bei der Erstellung einer neuen Seite wird der Titelbereich automatisch in einem bestimmten Layout mit zusätzlichen Informationen aufbereitet.

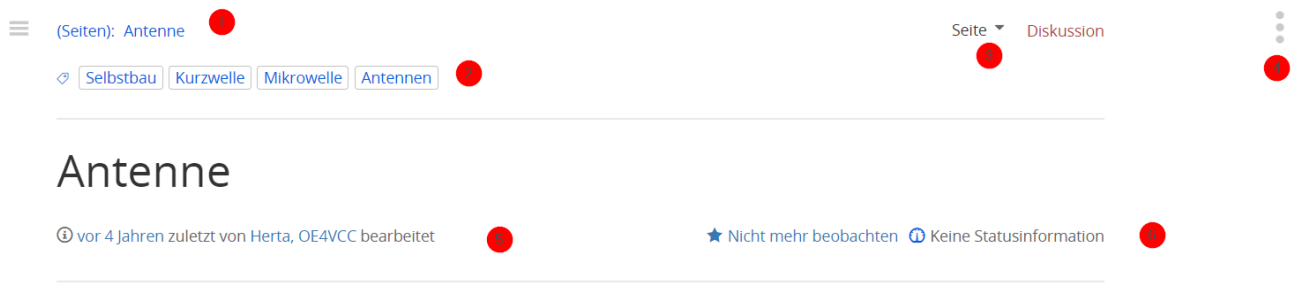

Die Antenne ist sicher eine der wichtigsten Komponenten einer Funkstation überhaupt. Viele Antennentypen sind auch lohnende Selbstbauprojekte sowohl für Einsteiger als auch für Fortgechrittene.

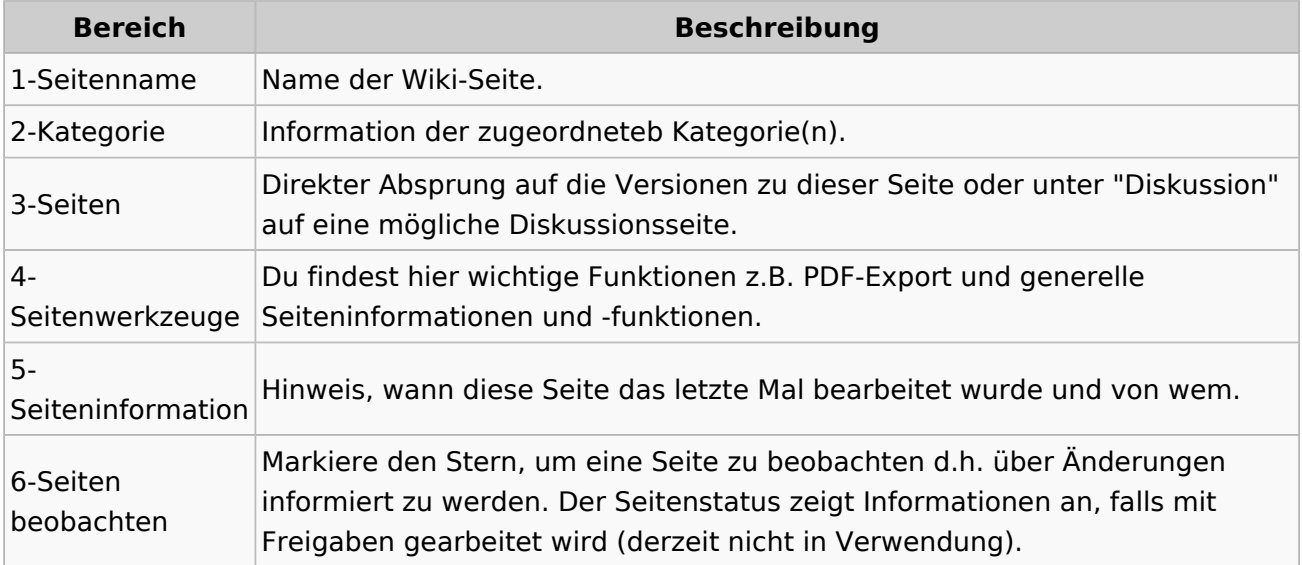

Dieser Layoutbereich kann für besondere Seiten wie Kategorien-Hauptseiten oder Seiten des Wiki-Inhabers wie z.B. Mitmachen, Über das Wiki, Haftung, Datenschutz, Hilfe-Seiten etc. anders gestaltet werden.

Mit Hilfe von magischen Wörtern in der Wiki-Syntax können geübte Benutzer und Benutzerinnen z.B. die Anzeige des Titelbereichs, Einfügen des Inhaltsverzeichnis, das Anlegen einer Diskussionsseite, uvm. verhindern.

## <span id="page-42-0"></span>**3.4 Bilder und Dateien einfügen**

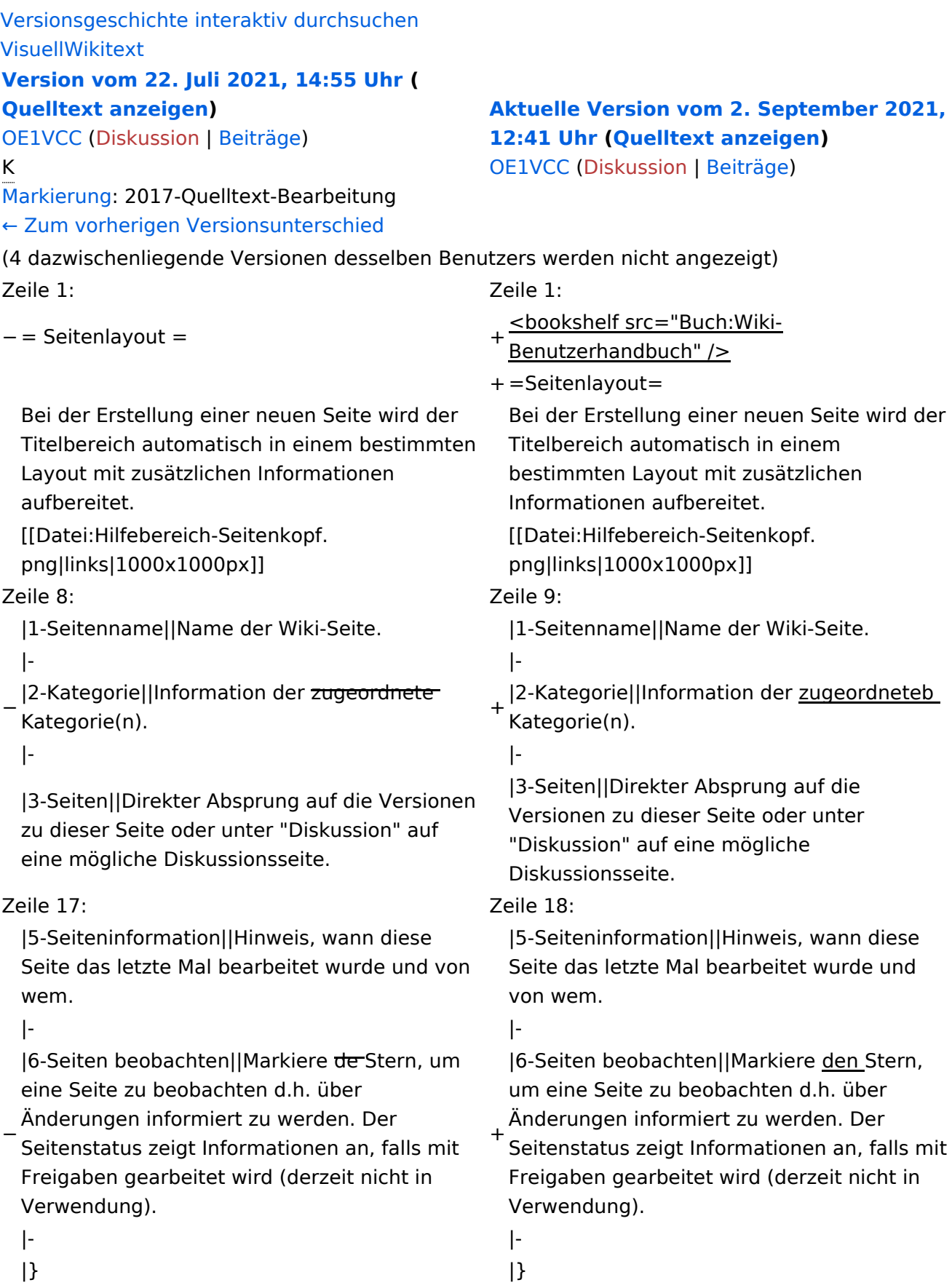

### **Seitenlayout**

Bei der Erstellung einer neuen Seite wird der Titelbereich automatisch in einem bestimmten Layout mit zusätzlichen Informationen aufbereitet.

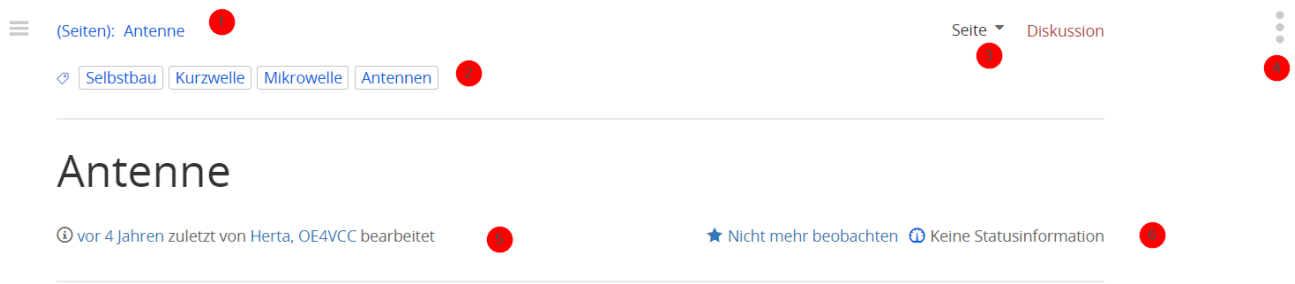

Die Antenne ist sicher eine der wichtigsten Komponenten einer Funkstation überhaupt. Viele Antennentypen sind auch lohnende Selbstbauprojekte sowohl für Einsteiger als auch für Fortgechrittene.

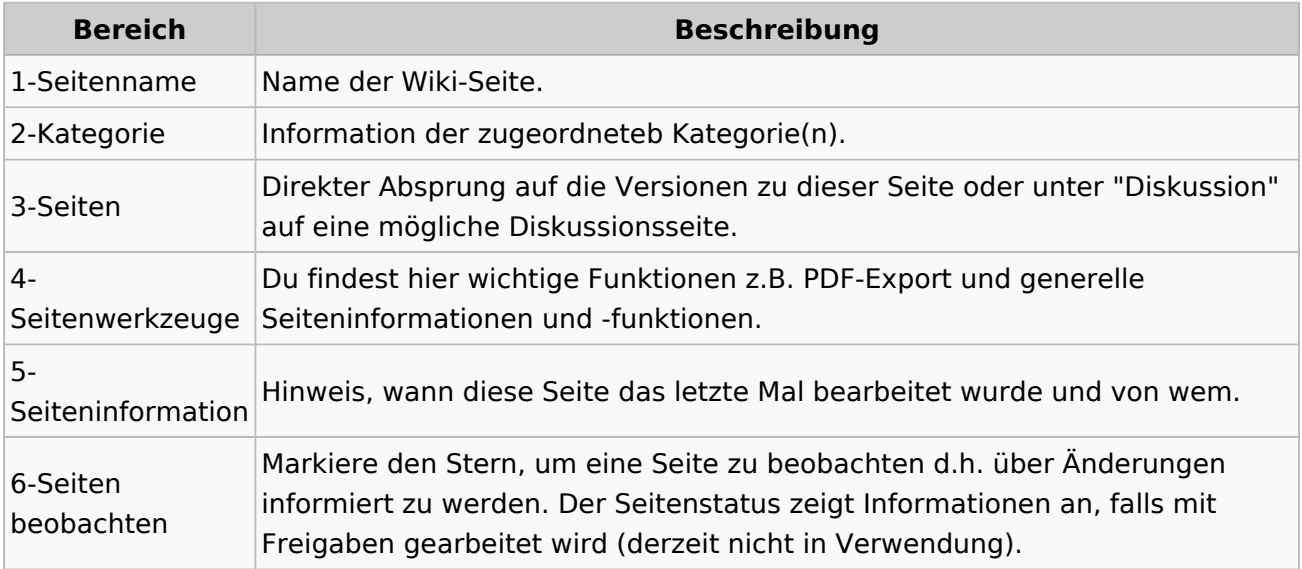

Dieser Layoutbereich kann für besondere Seiten wie Kategorien-Hauptseiten oder Seiten des Wiki-Inhabers wie z.B. Mitmachen, Über das Wiki, Haftung, Datenschutz, Hilfe-Seiten etc. anders gestaltet werden.

Mit Hilfe von magischen Wörtern in der Wiki-Syntax können geübte Benutzer und Benutzerinnen z.B. die Anzeige des Titelbereichs, Einfügen des Inhaltsverzeichnis, das Anlegen einer Diskussionsseite, uvm. verhindern.

### <span id="page-45-0"></span>**3.5 Kategorien zuordnen**

[Versionsgeschichte interaktiv durchsuchen](https://wiki.oevsv.at) [VisuellWikitext](https://wiki.oevsv.at)

#### **[Version vom 22. Juli 2021, 14:55 Uhr](#page-33-0) ( [Quelltext anzeigen\)](#page-33-0)**

[OE1VCC](https://wiki.oevsv.at/wiki/Benutzerin:OE1VCC) ([Diskussion](https://wiki.oevsv.at/w/index.php?title=Benutzerin_Diskussion:OE1VCC&action=view) | [Beiträge\)](https://wiki.oevsv.at/wiki/Spezial:Beitr%C3%A4ge/OE1VCC) K

**[Aktuelle Version vom 2. September 2021,](#page-33-0)  [12:41 Uhr](#page-33-0) [\(Quelltext anzeigen\)](#page-33-0)** [OE1VCC](https://wiki.oevsv.at/wiki/Benutzerin:OE1VCC) [\(Diskussion](https://wiki.oevsv.at/w/index.php?title=Benutzerin_Diskussion:OE1VCC&action=view) | [Beiträge\)](https://wiki.oevsv.at/wiki/Spezial:Beitr%C3%A4ge/OE1VCC)

[Markierung](https://wiki.oevsv.at/wiki/Spezial:Markierungen): 2017-Quelltext-Bearbeitung

[← Zum vorherigen Versionsunterschied](#page-33-0) (4 dazwischenliegende Versionen desselben Benutzers werden nicht angezeigt) Zeile 1: Zeile 1: − = Seitenlayout = + <bookshelf src="Buch:Wiki-Benutzerhandbuch" /> + =Seitenlayout= Bei der Erstellung einer neuen Seite wird der Titelbereich automatisch in einem bestimmten Layout mit zusätzlichen Informationen aufbereitet. Bei der Erstellung einer neuen Seite wird der Titelbereich automatisch in einem bestimmten Layout mit zusätzlichen Informationen aufbereitet. [[Datei:Hilfebereich-Seitenkopf. png|links|1000x1000px]] [[Datei:Hilfebereich-Seitenkopf. png|links|1000x1000px]] Zeile 8: Zeile 9: |1-Seitenname||Name der Wiki-Seite. |1-Seitenname||Name der Wiki-Seite. |-<br>|-− |2-Kategorie||Information der zugeordnete Kategorie(n). <sub>+</sub> |2-Kategorie||Information der zugeordneteb Kategorie(n). |-<br>|-|3-Seiten||Direkter Absprung auf die Versionen zu dieser Seite oder unter "Diskussion" auf eine mögliche Diskussionsseite. |3-Seiten||Direkter Absprung auf die Versionen zu dieser Seite oder unter "Diskussion" auf eine mögliche Diskussionsseite. Zeile 17: Zeile 18:

|5-Seiteninformation||Hinweis, wann diese Seite das letzte Mal bearbeitet wurde und von wem.

#### |-<br>|-

|6-Seiten beobachten||Markiere de Stern, um eine Seite zu beobachten d.h. über

- − Änderungen informiert zu werden. Der Seitenstatus zeigt Informationen an, falls mit Freigaben gearbeitet wird (derzeit nicht in Verwendung).
- |5-Seiteninformation||Hinweis, wann diese Seite das letzte Mal bearbeitet wurde und von wem.

# |6-Seiten beobachten||Markiere den Stern,

um eine Seite zu beobachten d.h. über Änderungen informiert zu werden. Der Seitenstatus zeigt Informationen an, falls mit

Freigaben gearbeitet wird (derzeit nicht in Verwendung).

### |-<br>|-

+

 $|\}$ 

### **Seitenlayout**

Bei der Erstellung einer neuen Seite wird der Titelbereich automatisch in einem bestimmten Layout mit zusätzlichen Informationen aufbereitet.

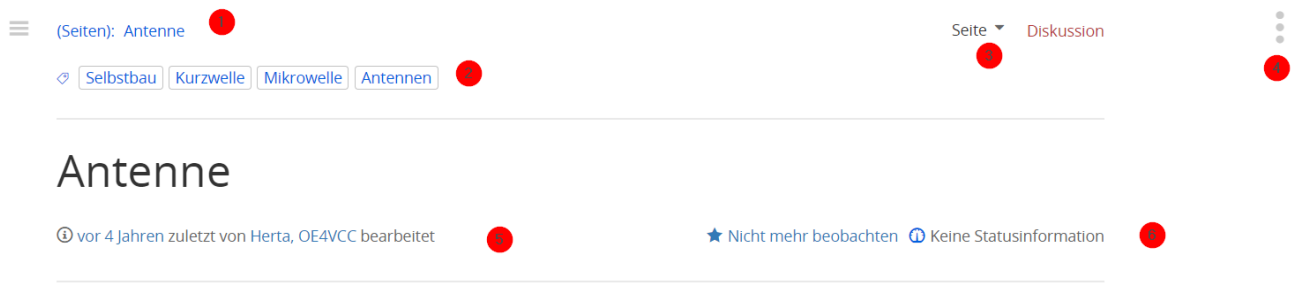

Die Antenne ist sicher eine der wichtigsten Komponenten einer Funkstation überhaupt. Viele Antennentypen sind auch lohnende Selbstbauprojekte sowohl für Einsteiger als auch für Fortgechrittene.

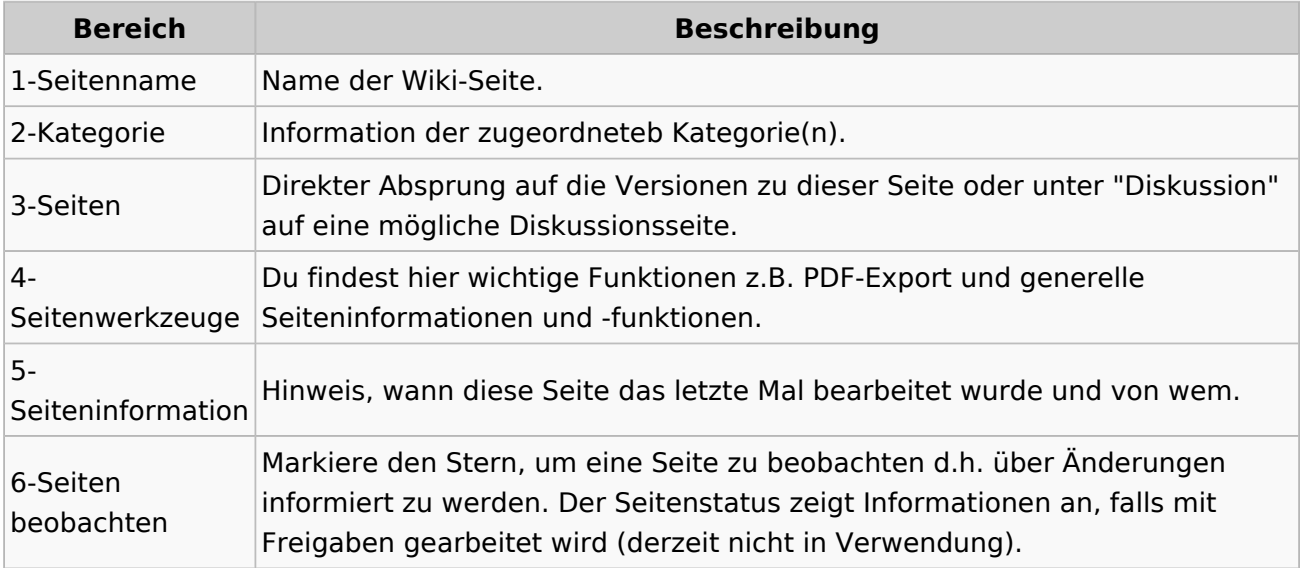

Dieser Layoutbereich kann für besondere Seiten wie Kategorien-Hauptseiten oder Seiten des Wiki-Inhabers wie z.B. Mitmachen, Über das Wiki, Haftung, Datenschutz, Hilfe-Seiten etc. anders gestaltet werden.

Mit Hilfe von magischen Wörtern in der Wiki-Syntax können geübte Benutzer und Benutzerinnen z.B. die Anzeige des Titelbereichs, Einfügen des Inhaltsverzeichnis, das Anlegen einer Diskussionsseite, uvm. verhindern.

### <span id="page-48-0"></span>**3.6 Unterseiten im Wiki**

[Versionsgeschichte interaktiv durchsuchen](https://wiki.oevsv.at) [VisuellWikitext](https://wiki.oevsv.at)

#### **[Version vom 22. Juli 2021, 14:55 Uhr](#page-33-0) ( [Quelltext anzeigen\)](#page-33-0)**

[OE1VCC](https://wiki.oevsv.at/wiki/Benutzerin:OE1VCC) ([Diskussion](https://wiki.oevsv.at/w/index.php?title=Benutzerin_Diskussion:OE1VCC&action=view) | [Beiträge\)](https://wiki.oevsv.at/wiki/Spezial:Beitr%C3%A4ge/OE1VCC)

K

**[Aktuelle Version vom 2. September 2021,](#page-33-0)  [12:41 Uhr](#page-33-0) [\(Quelltext anzeigen\)](#page-33-0)** [OE1VCC](https://wiki.oevsv.at/wiki/Benutzerin:OE1VCC) [\(Diskussion](https://wiki.oevsv.at/w/index.php?title=Benutzerin_Diskussion:OE1VCC&action=view) | [Beiträge\)](https://wiki.oevsv.at/wiki/Spezial:Beitr%C3%A4ge/OE1VCC)

[Markierung](https://wiki.oevsv.at/wiki/Spezial:Markierungen): 2017-Quelltext-Bearbeitung

[← Zum vorherigen Versionsunterschied](#page-33-0) (4 dazwischenliegende Versionen desselben Benutzers werden nicht angezeigt) Zeile 1: Zeile 1: − = Seitenlayout = + <bookshelf src="Buch:Wiki-Benutzerhandbuch" /> + =Seitenlayout= Bei der Erstellung einer neuen Seite wird der Titelbereich automatisch in einem bestimmten Layout mit zusätzlichen Informationen aufbereitet. Bei der Erstellung einer neuen Seite wird der Titelbereich automatisch in einem bestimmten Layout mit zusätzlichen Informationen aufbereitet. [[Datei:Hilfebereich-Seitenkopf. png|links|1000x1000px]] [[Datei:Hilfebereich-Seitenkopf. png|links|1000x1000px]] Zeile 8: Zeile 9: |1-Seitenname||Name der Wiki-Seite. |1-Seitenname||Name der Wiki-Seite. |-<br>|-− |2-Kategorie||Information der zugeordnete Kategorie(n). <sub>+</sub> |2-Kategorie||Information der zugeordneteb Kategorie(n). |-<br>|-|3-Seiten||Direkter Absprung auf die Versionen zu dieser Seite oder unter "Diskussion" auf eine mögliche Diskussionsseite. |3-Seiten||Direkter Absprung auf die Versionen zu dieser Seite oder unter "Diskussion" auf eine mögliche Diskussionsseite. Zeile 17: Zeile 18: |5-Seiteninformation||Hinweis, wann diese Seite das letzte Mal bearbeitet wurde und von wem. |5-Seiteninformation||Hinweis, wann diese Seite das letzte Mal bearbeitet wurde und von wem. |-<br>|-− |6-Seiten beobachten||Markiere de Stern, um eine Seite zu beobachten d.h. über Änderungen informiert zu werden. Der Seitenstatus zeigt Informationen an, falls mit Freigaben gearbeitet wird (derzeit nicht in Verwendung). + |6-Seiten beobachten||Markiere den Stern, um eine Seite zu beobachten d.h. über Änderungen informiert zu werden. Der Seitenstatus zeigt Informationen an, falls mit Freigaben gearbeitet wird (derzeit nicht in Verwendung). |-<br>|- $|\}$ 

### **Seitenlayout**

Bei der Erstellung einer neuen Seite wird der Titelbereich automatisch in einem bestimmten Layout mit zusätzlichen Informationen aufbereitet.

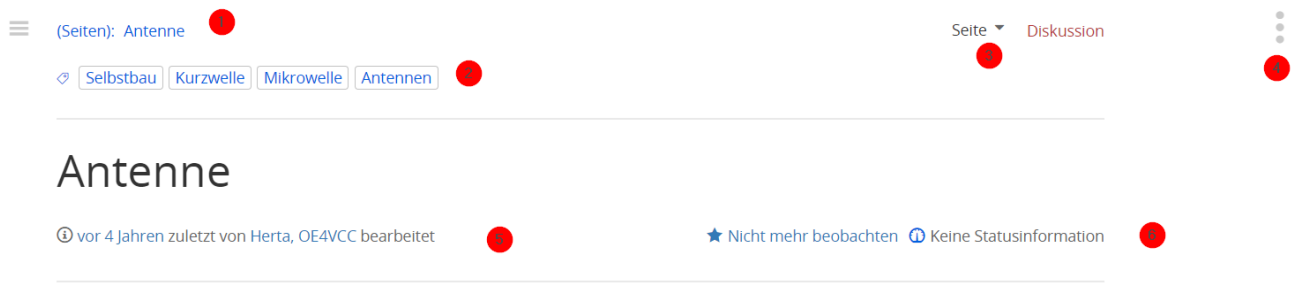

Die Antenne ist sicher eine der wichtigsten Komponenten einer Funkstation überhaupt. Viele Antennentypen sind auch lohnende Selbstbauprojekte sowohl für Einsteiger als auch für Fortgechrittene.

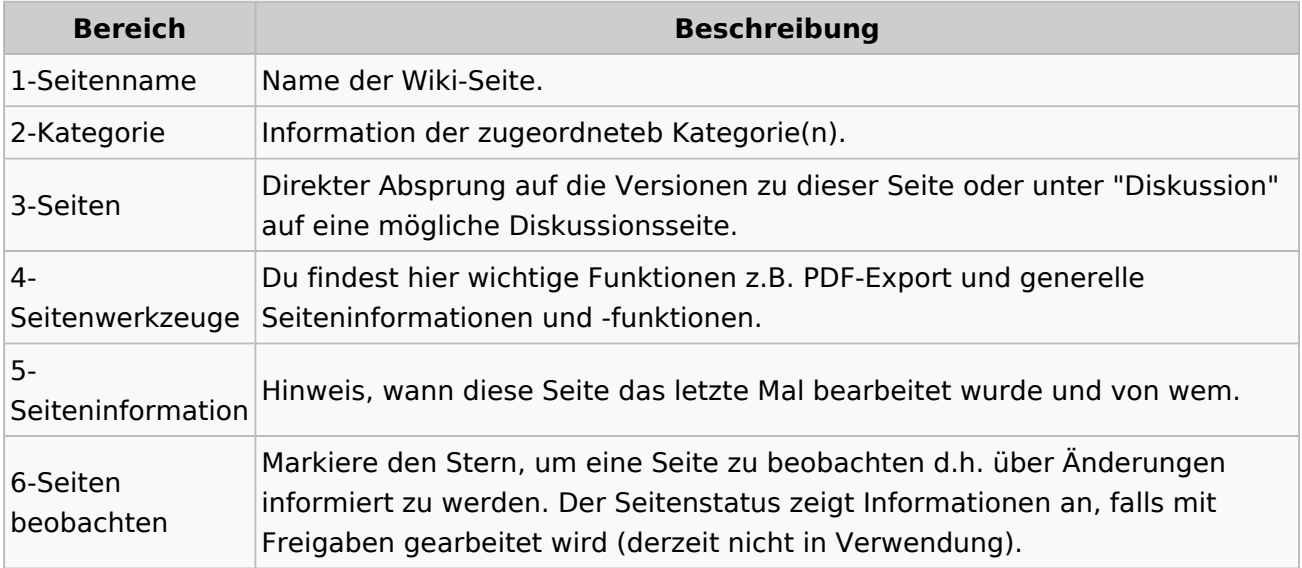

Dieser Layoutbereich kann für besondere Seiten wie Kategorien-Hauptseiten oder Seiten des Wiki-Inhabers wie z.B. Mitmachen, Über das Wiki, Haftung, Datenschutz, Hilfe-Seiten etc. anders gestaltet werden.

Mit Hilfe von magischen Wörtern in der Wiki-Syntax können geübte Benutzer und Benutzerinnen z.B. die Anzeige des Titelbereichs, Einfügen des Inhaltsverzeichnis, das Anlegen einer Diskussionsseite, uvm. verhindern.

### <span id="page-51-0"></span>**3.7 Vorlagen nutzen**

[Versionsgeschichte interaktiv durchsuchen](https://wiki.oevsv.at) [VisuellWikitext](https://wiki.oevsv.at)

#### **[Version vom 22. Juli 2021, 14:55 Uhr](#page-33-0) ( [Quelltext anzeigen\)](#page-33-0)**

[OE1VCC](https://wiki.oevsv.at/wiki/Benutzerin:OE1VCC) ([Diskussion](https://wiki.oevsv.at/w/index.php?title=Benutzerin_Diskussion:OE1VCC&action=view) | [Beiträge\)](https://wiki.oevsv.at/wiki/Spezial:Beitr%C3%A4ge/OE1VCC)

### **[Aktuelle Version vom 2. September 2021,](#page-33-0)  [12:41 Uhr](#page-33-0) [\(Quelltext anzeigen\)](#page-33-0)**

[Markierung](https://wiki.oevsv.at/wiki/Spezial:Markierungen): 2017-Quelltext-Bearbeitung

[← Zum vorherigen Versionsunterschied](#page-33-0)

(4 dazwischenliegende Versionen desselben Benutzers werden nicht angezeigt) Zeile 1: Zeile 1: <bookshelf src="Buch:Wiki-

− = Seitenlayout = +

Bei der Erstellung Titelbereich autom Layout mit zusätzl

aufbereitet.

[[Datei:Hilfebereich-Seitenkopf.  $png|links|1000x10$ 

#### Zeile 8:

K

|1-Seitenname||Na

− |2-Kategorie||Inform Kategorie(n).

|3-Seiten||Direkter zu dieser Seite ode eine mögliche Disk

### Zeile 17:

|5-Seiteninformatio Seite das letzte Ma wem.

|6-Seiten beobacht eine Seite zu beob

− Änderungen inform Seitenstatus zeigt Freigaben gearbeit Verwendung).

[OE1VCC](https://wiki.oevsv.at/wiki/Benutzerin:OE1VCC) [\(Diskussion](https://wiki.oevsv.at/w/index.php?title=Benutzerin_Diskussion:OE1VCC&action=view) | [Beiträge\)](https://wiki.oevsv.at/wiki/Spezial:Beitr%C3%A4ge/OE1VCC)

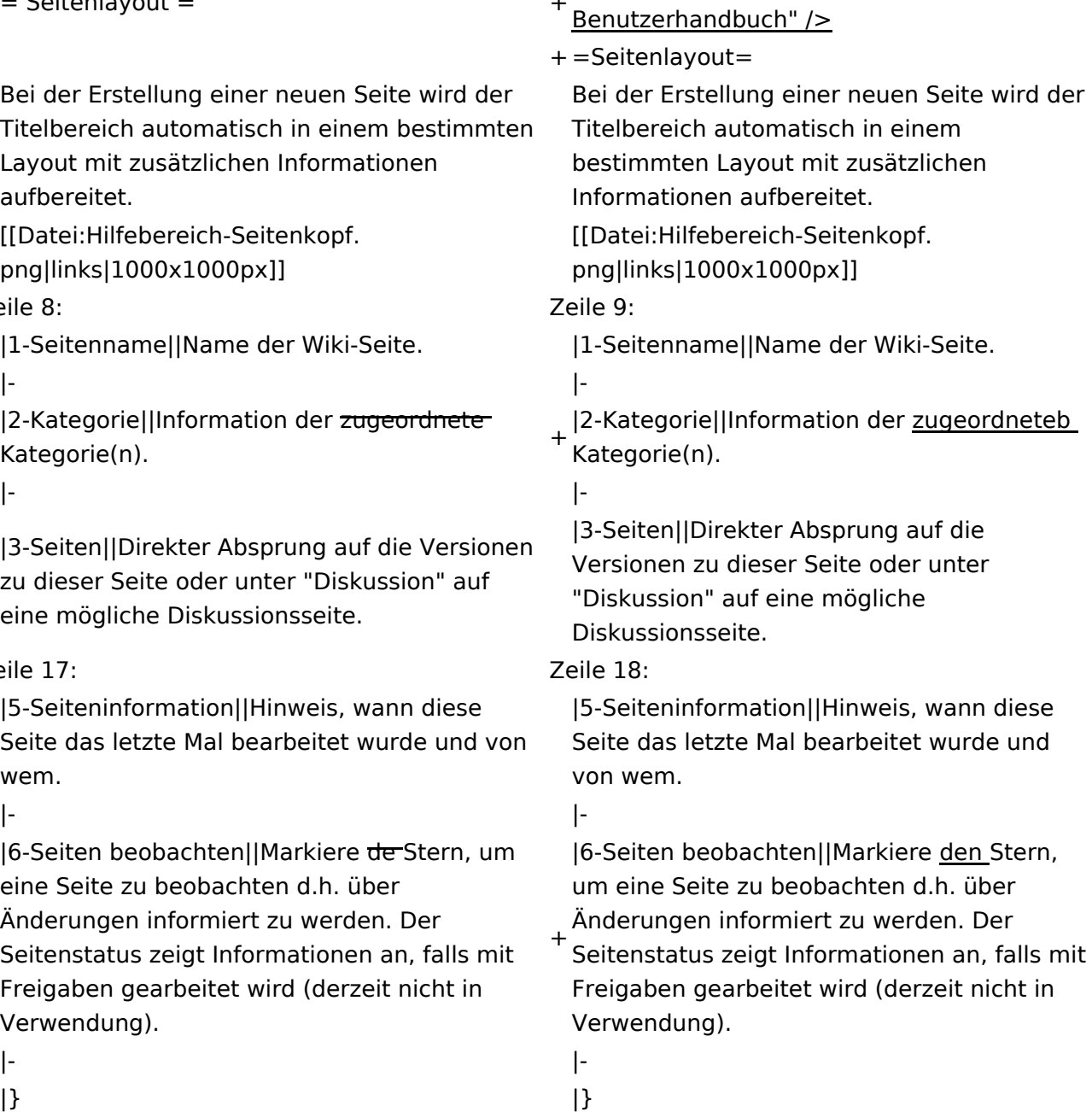

### **Seitenlayout**

Bei der Erstellung einer neuen Seite wird der Titelbereich automatisch in einem bestimmten Layout mit zusätzlichen Informationen aufbereitet.

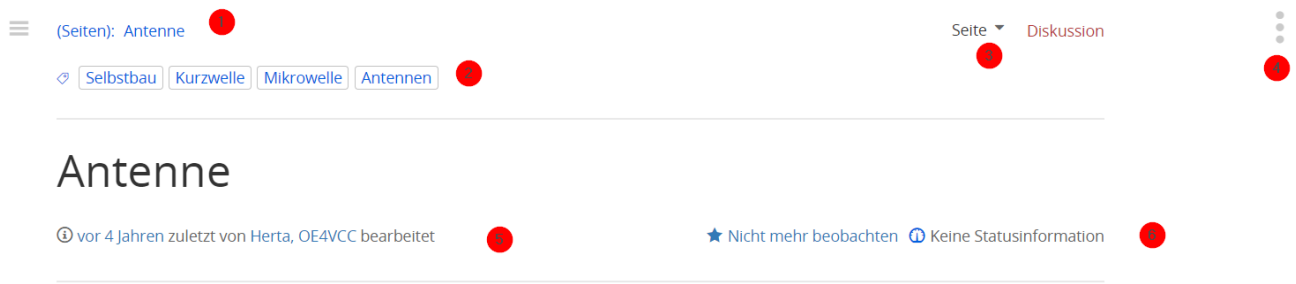

Die Antenne ist sicher eine der wichtigsten Komponenten einer Funkstation überhaupt. Viele Antennentypen sind auch lohnende Selbstbauprojekte sowohl für Einsteiger als auch für Fortgechrittene.

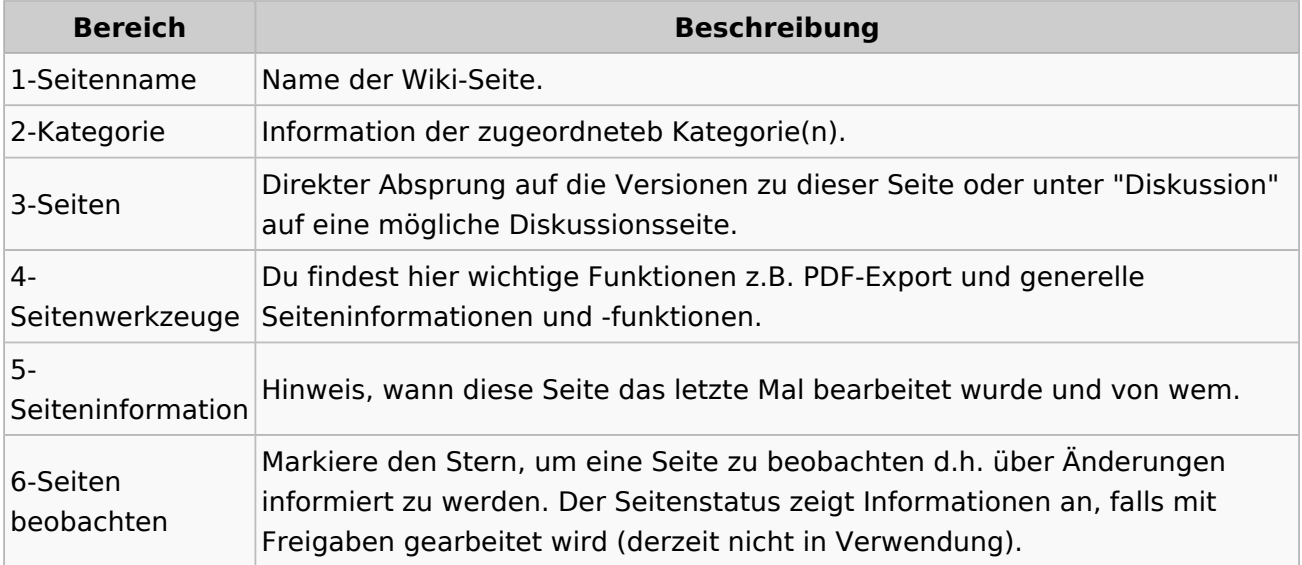

Dieser Layoutbereich kann für besondere Seiten wie Kategorien-Hauptseiten oder Seiten des Wiki-Inhabers wie z.B. Mitmachen, Über das Wiki, Haftung, Datenschutz, Hilfe-Seiten etc. anders gestaltet werden.

Mit Hilfe von magischen Wörtern in der Wiki-Syntax können geübte Benutzer und Benutzerinnen z.B. die Anzeige des Titelbereichs, Einfügen des Inhaltsverzeichnis, das Anlegen einer Diskussionsseite, uvm. verhindern.